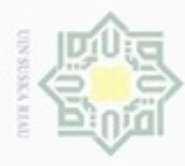

Pengutipan hanya untuk kepentingan pendidikan, penelitian, penulisan

sebagian atau seluuh karya tulis ini tanpa mencantumkan dan menyebutkan sumber

karya ilmiah, penyusunan laporan, penulisan kritik atau tinjauan suatu masalah

Riau

Hak Cipta Dilindungi Undang-Undang

Hak

cip

cipropriem gradulp

N

### **BAB IV**

### **ANALISA DAN PERANCANGAN**

### **4.1 Analisa Data**

Pada tahapan analisa kebutuhan data penelitian untuk menyelesaikan permasalahan klasifikasi status gizi balita menggunakan Algoritma *Radial Basis Function* (RBF), dengan membagi data latih (*training*) dan data uji (*testing*). Adapun jumlah data keseluruhan yang digunakan dalam penelitian ini adalah 120 data balita. Jaringan tersebut memiliki 5 unit lapisan masukan yaitu umur, berat badan, status ekonomi keluarga, pendidikan ibu dan pekerjaan ayah. Sedangkan pada unit lapisan keluaran terdiri dari 4 kelas status gizi berdasarkan indikator antropometri berat badan menurut umur yakni Gizi Buruk, Gizi Kurang, Gizi Baik dan Gizi Lebih. Data yang digunakan adalah hasil Penimbangan Massal Puskesmas Rimbo Data Kecamatan Pangkalan Koto Baru Kabupaten Lima Puluh Kota tahun 2014. Seluruh unit lapisan masukan dan unit keluaran akan diubah dalam bentuk numerik dan kemudian dinornalisasikan. Selanjutnya data masukkan tersebut akan dilakukan proses pembelajaran untuk klasifikasi status gizi dengan algoritma RBF.

Proses pembelajaran sistem ini menggunakan algoritma pelatihan RBF ini agak unik karena terdiri atas cara terbimbing dan tak terbimbing sekaligus. Pada proses pembelajaran tahapan pertama yaitu clustering data atau dikelompokan data. Penentuan *cluster* dengan sendirinya akan menghasilkan *center* atau pusat dari kelompok data, jumlah dari *cluster* akan menentukan *hidden* unit yang akan dipakai dengan cara menentukan *center* secara acak dari kelompok data. Kemudian pada tahap kerdua yaitu tahap perubahan bobot yang berfungsi untuk mendapatkan nilai bobot *neuron* maka meneruskan sinyal *input* ke *hidden* dan menghitung nilai aktifasi setiap *hidden* layer dengan menggunakan fungsi *gaussian* akan dilakukan serangkaian tahap perhitungan dengan dibutuhkannya data *training* beserta targetnya. Kemudian dilakukan tahapan pengujian nilai bobot yang didapat pada akhir pembelajaran, output merupakan hasil dari perkalian matrik antara bobot dan nilai matriks yang didapat.

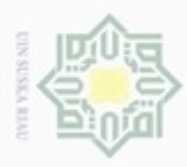

Hak Cipta Dilindungi Undang-Undang

Dilarang mengutip sebagian atau seluruh karya tulis

Pengutipan hanya untuk kepentingan pendidikan, penelitian, penulisan

N

# **4.1.1 Data Latih**

 $_{\bigcirc}$ Pembagian data latih (*training*) yang akan dilakukan dengan cara membagi data balita kedalam golongan gizi yaitu gizi buruk, gizi kurang, gizi baik, dan gizi lebih. Jumlah data latih yang digunakan adalah 108 data balita, yang mana terdiri dari 34 data gizi buruk, 19 gizi kurang, 23 gizi baik dan 32 gizi berlebih. Kemudian data latih akan dinormalisasi, kemudian akan disimpan kedalam database yang nantinya akan dijadikan acuan proses klasifikasi gizi dalam menentukan klas gizi balita. Data balita yang akan dijadikan data latih dapat dilihat pada Lampiran A.

### **4.1.2 Data Uji**

Data uji (*testing*) akan dijadikan data uji pada sistem untuk kebutuhan penyesuaian klasifikasi data gizi balita terhadap data latih. Jumlah data uji yang digunakan adalah 12 data balita yang terdiri dari 2 data gizi buruk, 3 data gizi kurang, 4 gizi baik dan 3 gizi lebih. Data uji akan dilakukan proses normalisasi seperti data latih serta menguji dengan metode RBF untuk menentukan kelas data uji. Data balita yang akan dijadikan data uji dapat dilihat pada Lampiran B.

### **4.1.3 Data Masukan**

915 Pada tahap ini dilakukan analisa data yang akan dilakukan terhadap datadata yang akan dimasukkan ke dalam sistem dengan tujuan untuk mendapatkan pemahaman sistem secara keseluruhan baik sistem yang akan berjalan sehingga permasalahan dapat dipecahkan dan kebutuhan pemakaian sistem dapat diidentifikasi dengan benar.

Variabel yang akan menjadi data masukkan (*input*) untuk proses analisa dengan metode RBF adalah hasil Rekapitulasi Penimbangan Massal Balita Puskesmas Rimbo Data Kecamatan Pangkalan Koto Baru Kabupaten Lima Puluh Kota Agustus 2014. Variabel masukkan akan diubah dalam bentuk numerik agar dapat dikenali oleh jaringan RBF. Data atau variabel yang digunakan untuk proses analisa ini dapat dilihat pada Tabel 4.1.

ini tanpa mencantumkan dan menyebutkan sumber

karya ilmiah, penyusunan laporan, penulisan kritik atau tinjauan suatu masalah

rif Kasim Riau

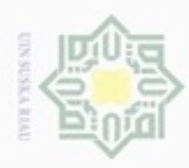

Dilarang mengutip sebagian atau seluruh karya tulis

ini tanpa mencantumkan dan menyebutkan sumber

karya ilmiah, penyusunan laporan, penulisan kritik atau tinjauan suatu masalah

Pengutipan hanya untuk kepentingan pendidikan, penelitian, penulisan

N

ö  $\alpha$ 

### **Tabel 4. 1 Data Masukan**

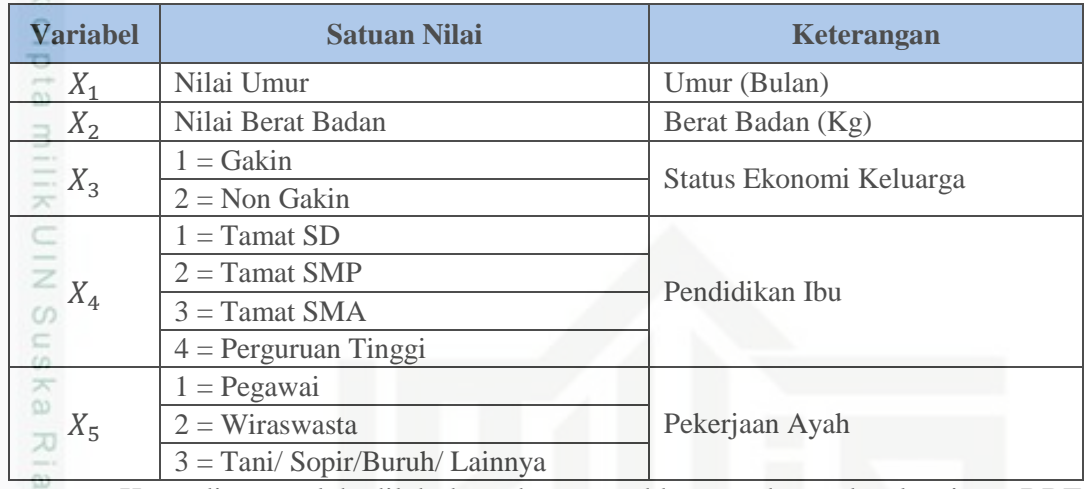

Kemudian setelah dilakukan data masukkan, maka pada algoritma RBF  $\equiv$ juga harus ditentukan kelas (target/sasaran) sebagai lapisan keluaran. Target atau kelas gizi yang ingin kita capai berdasarkan indikator antropometri berat badan menurut umur (BB/U) dapat dilihat pada Tabel 4.2.

**Tabel 4. 2 Kelas Status Gizi**

| <b>Satuan</b><br><b>Nilai</b> | Y <sub>0</sub> | $\boldsymbol{Y}_1$ | Keterangan                         |
|-------------------------------|----------------|--------------------|------------------------------------|
|                               |                |                    | Gizi Buruk                         |
|                               |                |                    | Gizi Kurang                        |
|                               |                |                    | Gizi Baik                          |
|                               |                |                    | Gizi Lebih                         |
|                               |                |                    | Setelah variabel masukan dan kelas |

Setelah variabel masukan dan kelas yang ingin kita capai telah ditentukan,

maka dapat dibangun gambar arsitektur jaringan RBF

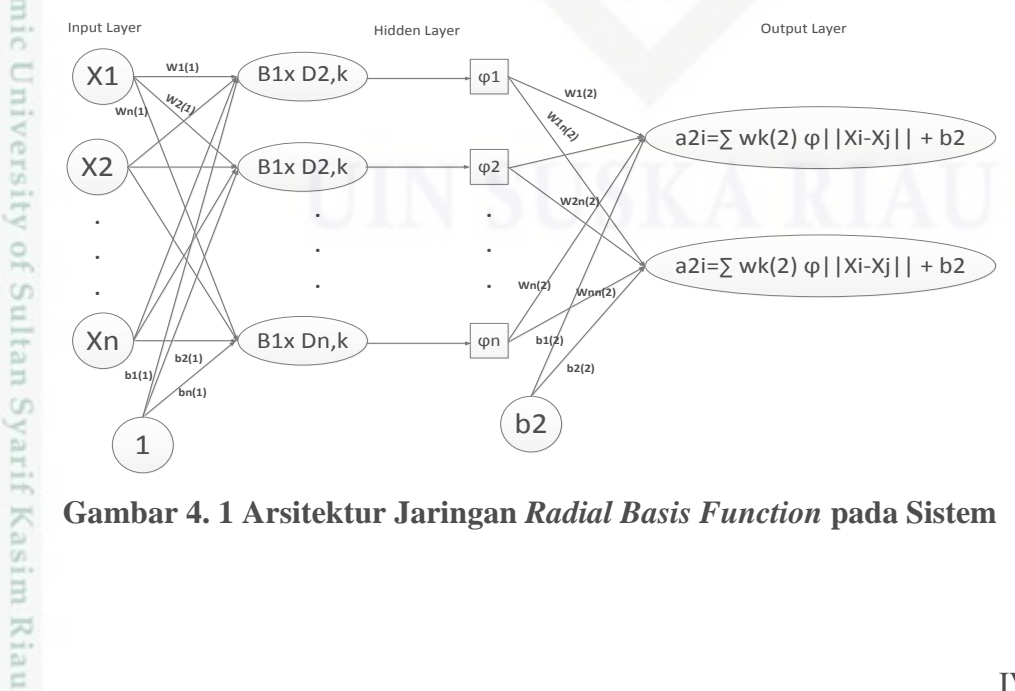

**Gambar 4. 1 Arsitektur Jaringan** *Radial Basis Function* **pada Sistem**

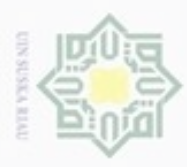

Pengutipan

hanya untuk kepentingan pendidikan, penelitian, penulisan

**Buelero** 

ueuoqua

sebagian atau seluruh karya tulis

ini tanpa mencantumkan dan menyebutkan sumber

karya ilmiah, penyusunan laporan, penulisan kritik atau tinjauan suatu masalah

State Islamic University of Sultan Syarif Kasim

Riau

Hak Cipta Dilindungi Undang-Undang

N

### **4.2 Analisa Metode**

 $\bigcirc$ Analisa metode *Radial Basis Function* (RBF) dimulai dengan normalisasi data masukan atau variabel yang bertujuan untuk mendapatkan data dengan ukuran yang lebih kecil yang mewakili data asli tanpa kehilangan karakteristik sendirinya. Oleh karena itu agar dapat dikenali oleh jaringan RBF, data pada variabel masukkan harus diubah dalam bentuk numerik. Hasil dari normalisasi tersebut akan dijadikan acuan untuk proses klasifikasi dengan menggunakan motode *Radial Basis Function* (RBF).

### **4.2.1 Diagram Alir Pembelajaran RBF dalam Sistem**

Diagram alir proses pembelajaran algoritma RBF pada sistem merupakan tahapan atau langkah kerja pada saat proses pembelajaran. Sebelum melakukan proses pembelajaran algoritma RBF perlu dilakukan inisialisasi atau penentuan nilai masukan. Berikut merupakan flowchart proses *training* dan *testing* pada metode RBF pada Gambar 4. 2

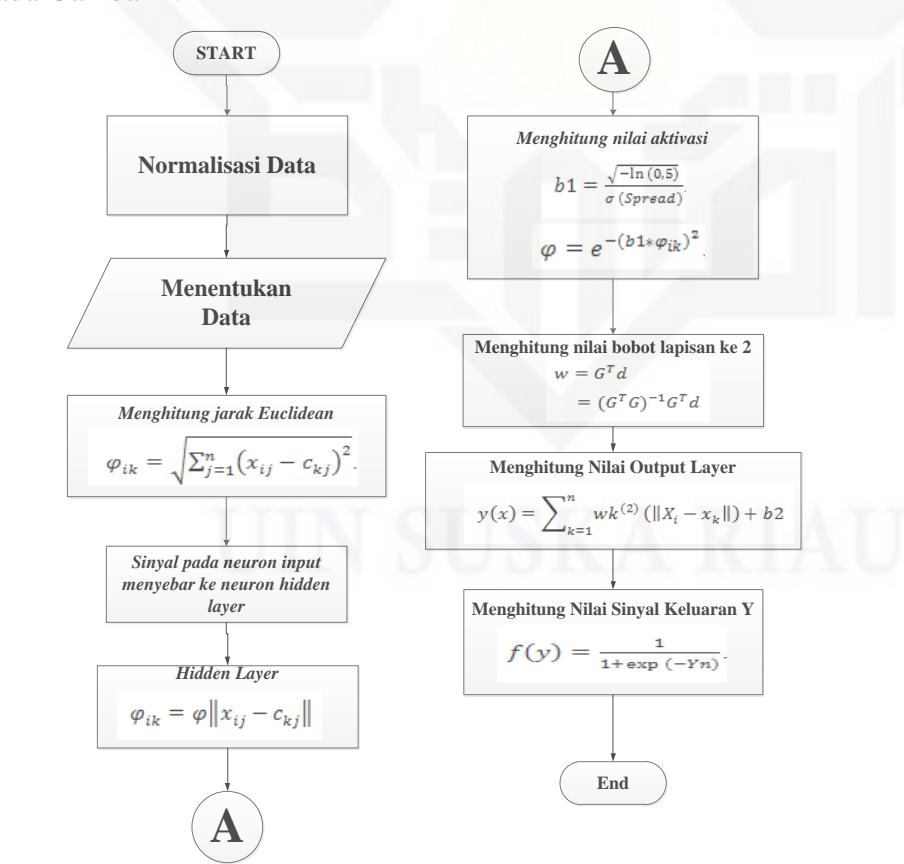

**Gambar 4. 2** *Flowchart* **proses** *training* **dan** *testing* **pada Metode** *RBF*

**UIN Suska Riau** 

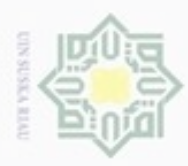

Hak Cipta Dilindungi Undang-Undang

Dilarang mengutip sebagian atau seluruh karya tulis ini tanpa mencantumkan dan menyebutkan sumber

karya ilmiah, penyusunan laporan, penulisan kritik atau tinjauan suatu masalah

Pengutipan hanya untuk kepentingan pendidikan, penelitian, penulisan Pengutipan tidak merugikan kepentingan yang wajar UIN Suska Riau

### **4.2.1.1 Normalisasi Data**

Pada tahapan ini data akan dilakukan normalisasi terhadap atribut yakni  $_{\bigcirc}$ proses transformasi nilai menjadi nilai kisaran 0 sampai 1. Proses normalisasi akan menggunakan persamaan 2.14. kemudian data masukan ordinal yakni memiliki peringkat (*rank*), akan dinormalisasikan menggunakan persamaan 2.15. berikut contoh data untuk klasifikasi gizi balita dengan 4 kelas dapat dilihat pada Tabel 4.3 berikut.

| $\mathbf{x}$<br>N <sub>0</sub><br>곳 | <b>Nama</b>      | <b>JK</b>    | Ū              | <b>BB</b> | <b>Status</b><br><b>Ekonomi</b> | <b>Pendidikan</b><br><b>Ibu</b> | Pekerjaan<br>Ayah | kelas          |
|-------------------------------------|------------------|--------------|----------------|-----------|---------------------------------|---------------------------------|-------------------|----------------|
| $\overline{N}$ <sup>1</sup>         | Ratu             | $\mathsf{P}$ | $\overline{7}$ | 5.1       | Gakin                           | <b>SD</b>                       | Tani/nelayan/     | 1              |
| $\overline{2}$                      | Almira           | $\mathsf{P}$ | 38             | 10.4      | Gakin                           | <b>SD</b>                       | Tani/nelayan      | $\overline{2}$ |
| 3                                   | Zahwa            | $\mathsf{P}$ | 9              | 9.2       | non Gakin                       | Perguruan<br>Tinggi             | <b>PNS</b>        | 3              |
| 4                                   | Lulu             | $\mathsf{P}$ | 31             | 20        | non Gakin                       | <b>SMA</b>                      | Wiraswasta        | $\overline{4}$ |
| 5                                   | Difki            | L            | 27             | 6.5       | Gakin                           | <b>SD</b>                       | Tani/nelayan      | 1              |
| 6                                   | Kiendri          | $\mathbf{L}$ | 42             | 10.9      | Non Gakin                       | <b>SD</b>                       | Tani/nelayan      | $\overline{2}$ |
| 7                                   | Wahyu            | L            | 11             | 7.7       | Gakin                           | <b>SD</b>                       | Tani/nelayan      | 3              |
| 8                                   | Refan            | L            | 20             | 14.7      | Non Gakin                       | <b>SMA</b>                      | Wiraswasta        | $\overline{4}$ |
| $\overline{Q}$                      | Cantika          | $\mathsf{P}$ | 24             | 7.7       | non Gakin                       | <b>SMP</b>                      | Tani/nelayan      | $\mathbf{1}$   |
| 10                                  | Naurel           | $\mathsf{P}$ | 30             | 9.4       | Gakin                           | <b>SMP</b>                      | Tani/nelayan      | $\overline{2}$ |
| 11                                  | Helena<br>Windri | $\mathbf{P}$ | 55             | 14.1      | non Gakin                       | Perguruan<br>Tinggi             | Wiraswasta        | 3              |
| 12                                  | Zilan            | L            | 35             | 9.7       | Non Gakin                       | <b>SMA</b>                      | Wiraswasta        | 1              |
| 13                                  | Anjas            | L            | 48             | 12.1      | Non Gakin                       | <b>SMP</b>                      | Tani/nelayan      | $\overline{2}$ |
| $\sqrt{14}$                         | Hilki            | L            | 1              | 5.7       | Non Gakin                       | Perguruan<br>Tinggi             | <b>PNS</b>        | 3              |

**Tabel 4. 3 Contoh Data Klasifikasi Gizi Balita**

Pada Tabel 4.3 dilakukan proses normalisas sebagai berikut:

c University of Sultan Syarif Kasim Riau 1. Umur dan berat badan dinormalisasikan dengan persamaan 2.18.

a. Contoh normalisasi untuk Umur pada balita perempuan:

Nilai X untuk data pertama = 7

Nilai min (X) Umur dari seluruh data balita perempuan = 7

Nilai max  $(X)$  Umur dari seluruh data balita perempuan = 55

Maka nilai X\* (normalisasi ) =  $\frac{1}{m}$ 

b. Contoh normalisasi untuk berat badan pada balita perempuan:

Nilai X untuk data pertama = 5.1

Nilai min  $(X)$  berat badan dari selutuh data balita perempuan = 5.1

Nilai max (X) berat badan dari seluruh data balita perempuan = 20

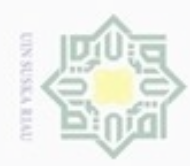

N

Hak Cipta Dilindungi Undang-Undang Hakcipta milk UIN  $\omega$  $\subset$ 

Dilarang menguup sebagan atau seluruh karya tulis ini tanpa mencantumkan dan menyebutkan sumber

 $\omega$  $\circ$ Pengutipan hanya untuk kepentingan pendidikan, penelitian, penulisan karya ilmiah, penyusunan laporan, penulisan kritik atau tinjauan suatu masalah

Pengutipan tidak merugikan kepentingan yang wajar UIN Suska Riau

Dilarang mengumumkan dan memperbanyak sebagian atau seluruh karya tulis ini dalam bentuk apapun tanpa izin UIN Suska Riau

Maka nilai X \* (normalisasi ) =  $\frac{1}{m}$  $= 0$ 

- 2. Status ekonomi, Pendidikan Ibu, Pekerjaan Ayah termasuk data ordinal karena memiliki peringkat (rank) maka dinormalisasi dengan persamaan 2.19
	- a. Contoh normaslisasi untuk variabel Status Ekonomi dapat dilihat pada Tabel 4.4

### **Tabel 4. 4 Normalisasi Variabel Status Ekonomi**

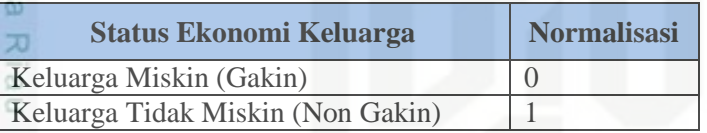

b. Normalisasi variabel Pendidikan Ibu akan ditunjukkan pada Tabel 4.5 **Tabel 4. 5 Normalisasi Variabel Pendidikan Ibu**

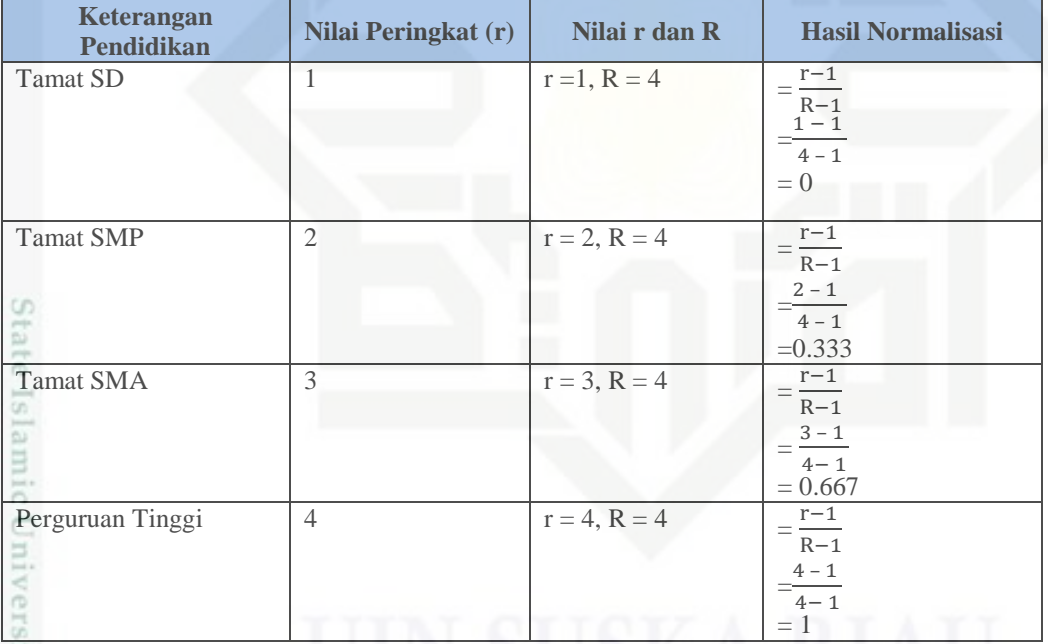

Selanjutnya normalisasi untuk variabel Pekerjaan Ayah dapat dilihat pada Tabel

# 4.6

m Riau

### **Tabel 4. 6 Normalisasi Variabel Pekerjaan Ayah**

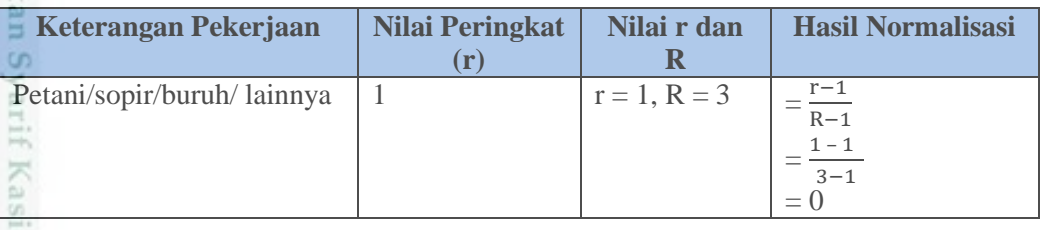

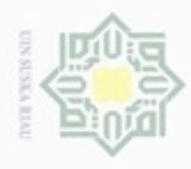

ö

Hak Cipta Dilindungi Undang-Undang

Dilarang mengutip sebagian atau seluruh karya tulis ini tanpa mencantumkan dan menyebutkan sumber

Pengutipan hanya untuk kepentingan pendidikan, penelitian, penulisan

N

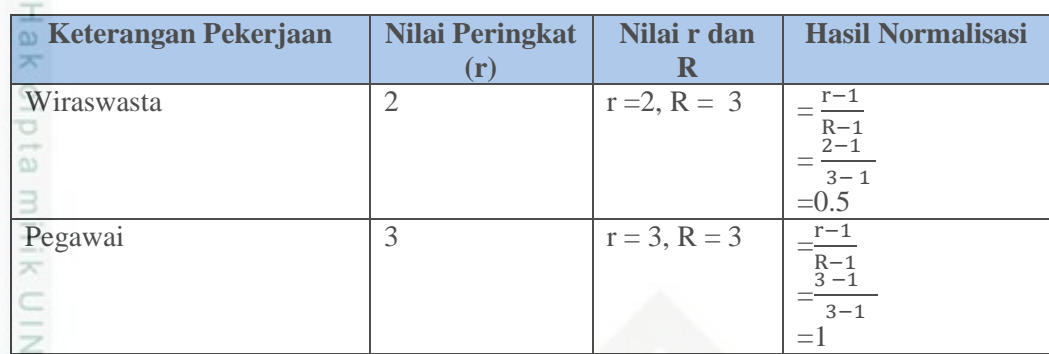

Bedasarkan perhitungan untuk data balita yang dilakukan dapat diperoleh hasil sesuai pada Tabel 4.7 sebagai berikut:

**Tabel 4. 7 Hasil Normalisasi Data Balita Yang Akan Dijadikan Data Latih Dalam 4 Kelas**.

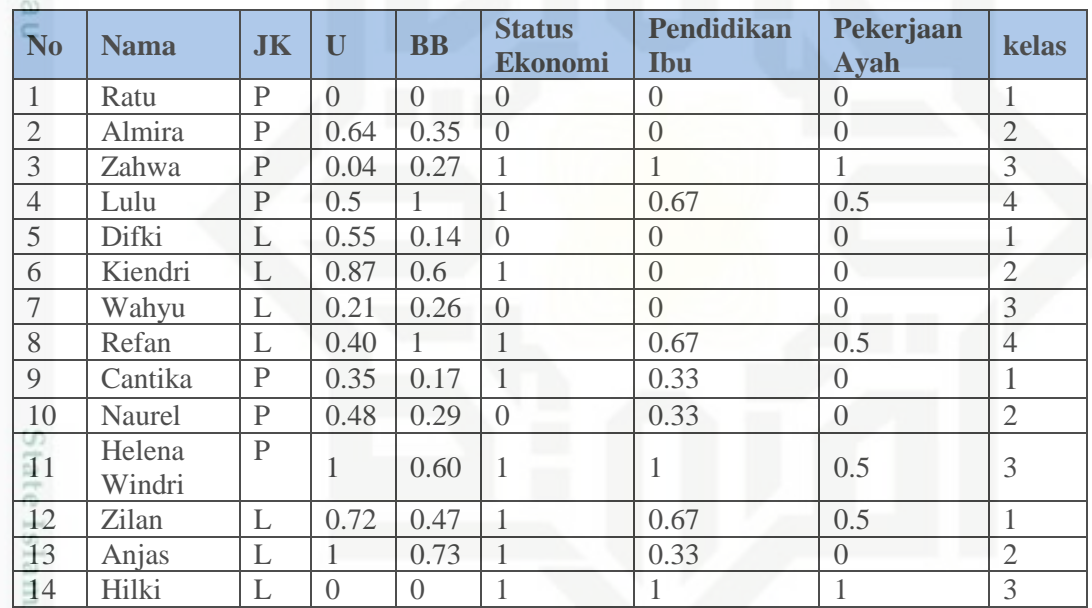

### **4.2.1.2 Menentukan Data**

Proses klasifikasi status gizi menggunakan *Radial Basis Function* (RBF), dimana nilai hasil normalisasi akan menjadi acuan dalam mengklasifikasi status gizi balita dan tahapan proses RBF dalam menentukan kelas dari data uji. Berikut contoh perhitungan:

Berikut ini pada Tabel 4.8 merupakan data balita yang telah dinormalisasi

**Tabel 4. 8 Data Inputan Pertama Data Balita dalam 4 Kelas** 

| N <sub>o</sub> | <b>Nama</b> | <b>JK</b> |      | <b>BB</b> | <b>Status</b><br><b>Ekonomi</b> | Pendidikan   Pekerjaan<br>Ibu | Avah | kelas |
|----------------|-------------|-----------|------|-----------|---------------------------------|-------------------------------|------|-------|
|                | Ratu        |           |      |           |                                 |                               |      |       |
|                | Almira      |           | 0.64 | 0.35      |                                 |                               |      |       |

Dilarang mengumumkan dan memperbanyak sebagian atau seluruh karya tulis ini dalam bentuk apapun tanpa izin UIN Suska Riau Pengutipan tidak merugikan kepentingan yang wajar UIN Suska Riau

karya ilmiah, penyusunan laporan, penulisan kritik atau tinjauan suatu masalah

Riau

IV-7

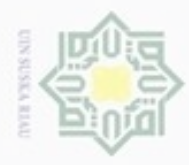

N

Hak Cipta Dilindungi Undang-Undang

Dilarang mengutip sebagian atau seluruh karya tulis ini tanpa mencantumkan dan menyebutkan sumber

Pengutipan hanya untuk kepentingan pendidikan, penelitian, penulisan

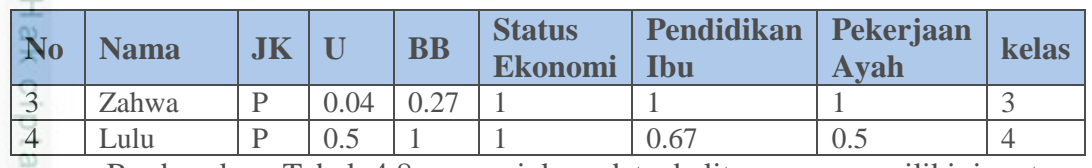

Berdasarkan Tabel 4.8 menunjukan data balita yang memiliki inputan

variabel dengan x yang ditunjukan pada tabel 4.9

### **Tabel 4. 9 X Sebagai Data Inputan**

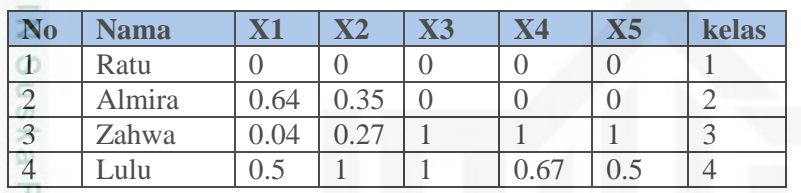

Kemudian setelah menentukan data balita sebagai imputan, maka selanjutnya menentukan data balita yang dijadikan cluster dipilih acak dari data balita, yang mana banyak variabel inputan data balita dengan jumlah data balita cluster harus sama, ditunjukan pada Tabel 4.10

**Tabel 4. 10 Data Balita yang Menjadi Custer Terdiri dari 5 Data**

| N <sub>0</sub> | <b>Nama</b> | <b>JK</b> | U    | $\overline{\mathbf{B}}\mathbf{B}$ | <b>Status</b><br><b>Ekonomi</b> | <b>Pendidikan</b><br>Ibu | Pekerjaan<br>Ayah | kelas |
|----------------|-------------|-----------|------|-----------------------------------|---------------------------------|--------------------------|-------------------|-------|
|                | Kiendri     |           | 0.87 | 0.6                               |                                 |                          |                   |       |
| 6              | Difki       |           | 0.55 | 0.14                              | $\left( \right)$                |                          |                   |       |
|                | Wahyu       | ı.        | 0.21 | 0.26                              | $\Omega$                        |                          |                   |       |
| 8              | Refan       |           | 0.40 |                                   |                                 | 0.67                     | 0.5               |       |
|                | Naurel      |           | 0.48 | 0.29                              | $\theta$                        | 0.33                     |                   |       |

Berdasarkan Tabel 4.10 data balita yang menjadi cluster yang telah dinormalisasi,

maka selanjutnya variabel cluster ditunjukan pada tabel 4.11

### **Tabel 4. 11 Data Balita yang Dijadikan Cluster**

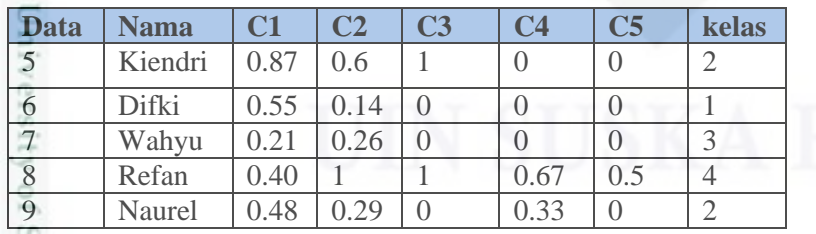

Setelah kita menentukan data balita yang menjadi inputan dan cluster, Ĕ maka langkah selanjutnya adalah menghitung jarak diantara data balita inputan dan data cluster. Berikut ini adalah proses perhitungan jarak menggunakan rumus *Euclidean*;

karya ilmiah, penyusunan laporan, penulisan kritik atau tinjauan suatu masalah

Kasim Riau

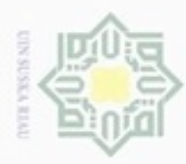

Hak Cipta Dilindungi Undang-Undang

Dilarang mengutip sebagian atau seluruh karya tulis ini tanpa mencantumkan dan menyebutkan sumber

N

### **4.2.1.3 Hitung jarak** *Euclidean*

Pada proses perhitungan data latih berguna untuk mencari jarak terdekat  $\ddot{\circ}$ dari masing masing kelas. Data latih yang digunakan 4 data balita ditunjukan pada Tabel 4. 9 dan data cluster yang ditunjukan pada Tabel 4. 11. Berikut contoh perhitungan jarak:

Perhitungan jarak *Euclidean* menggunakan rumus persamaan 2.11

$$
\varphi_{ik} = \sqrt{\sum_{j=1}^{n} (x_{ij} - c_{kj})^2}
$$

UIN Suska a. Data cluster pertama  $C_{kj} = 0.87 0.6 1 0 0$ x Data balita Ratu sebagai inputan pertama  $x_{ij} = 000000$ Data balita Almira sebagai inputan kedua $x_{ij} = 0,64 \ 0,35 \ 0 \ 0 \ 0$ 

Data balita Zahwa sebagai inputan ketiga  $x_{ij} = 0.04 0.27 1 1 1$ 

Data balita Lulu sebagai inputan keempat  $x_{ij} = 0.05$  1 1 0,67 0,5

$$
\varphi_{11} = \sqrt{(0 - 0.87)^2 + (0 - 0.6)^2 + (0 - 1)^2 + (0 - 0)^2 + (0 - 0)^2} = 0.49
$$
\n
$$
\varphi_{21} = \sqrt{(0.64 - 0.87)^2 + (0.35 - 0.6)^2 + (0 - 1)^2 + (0 - 0)^2 + (0 - 0)^2}
$$
\n
$$
= 0.8325
$$
\n
$$
\varphi_{31} = \sqrt{(0.04 - 0.87)^2 + (0.27 - 0.6)^2 + (1 - 1)^2 + (1 - 0)^2 + (1 - 0)^2}
$$
\n
$$
= 1.2789
$$
\n
$$
\varphi_{41} = \sqrt{(0.05 - 0.87)^2 + (1 - 0.6)^2 + (1 - 1)^2 + (0.67 - 0)^2 + (0.5 - 0)^2}
$$
\n
$$
= 0.0389
$$
\n
$$
\varphi_{50}
$$
\nb. Data cluster kedua  $C_{kj} = 0.55$  0.14 0 0 0  
\nData balita Ratu sebagai inputan pertama  $x_{ij} = 0.04$  0.35 0 0 0  
\nData balita Zahwa sebagai inputan kedua  $x_{ij} = 0.64$  0.35 0 0 0  
\nData balita Lulu sebagai inputan keempat  $x_{ij} = 0.04$  00.27 1 1 1  
\nData balita Lulu sebagai inputan keempat  $x_{ij} = 0.05$  1 1 0.67 0.5  
\n $\varphi_{12} = \sqrt{(0 - 0.55)^2 + (0 - 0.14)^2 + (0 - 0)^2 + (0 - 0)^2 + (0 - 0)^2}$ \n
$$
= -0.5304
$$
\n
$$
\varphi_{22} = \sqrt{(0.64 - 0.55)^2 + (0.35 - 0.14)^2 + (0 - 0)^2 + (0 - 0)^2 + (0 - 0)^2}
$$
\n
$$
= 0.1341
$$

Dilarang mengumumkan dan memperbanyak sebagian atau seluruh karya tulis ini dalam bentuk apapun tanpa izin UIN Suska Riau Pengutipan tidak merugikan kepentingan yang wajar UIN Suska Riau

Pengutipan hanya untuk kepentingan pendidikan, penelitian, penulisan karya limiah, penyusunan laporan, penulisan kritik atau tinjauan suatu masalah

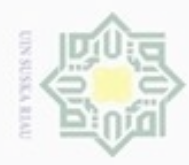

N

Dilarang mengumumkan dan memperbanyak sebagian atau seluruh karya tulis ini dalam bentuk apapun tanpa izin UIN Suska Riau

 $\varphi_{32} = \sqrt{(0.04 - 0.55)^2 + (0.27 - 0.14)^2 + (1 - 0)^2 + (1 - 0)^2 + (1 - 0)^2}$  $\frac{1}{10}$  $= 2,5069$  $\varphi_{42} = \sqrt{(0.05 - 0.55)^2 + (1 - 0.14)^2 + (1 - 0)^2 + (0.67 - 0)^2 + (0.5 - 0)^2}$  $= 1,9385$ c. Data cluster ketiga  $C_{ki} = 0.21, 0.26, 0.0, 0.0$ Data balita Ratu sebagai inputan pertama  $x_{ij} = 000000$ Data balita Almira sebagai inputan kedua  $x_{ij} = 0.64 0.35 0 0 0$ Data balita Zahwa sebagai inputan ketiga  $x_{ij} = 0.04\ 00.27\ 1\ 1\ 1$ Data balita Lulu sebagai inputan keempat  $x_{ij} = 0.05 \; 1 \; 1 \; 0.67 \; 0.5$  $\subset$  $\varphi_{13} = \sqrt{(0 - 0.21)^2 + (0 - 0.26)^2 + (0 - 0)^2 + (0 - 0)^2 + (0 - 0)^2}$  $=-0.1424$  $\varphi_{23} = \sqrt{(0.64 - 0.21)^2 + (0.35 - 0.26)^2 + (0 - 0)^2 + (0 - 0)^2 + (0 - 0)^2}$  $= 0.4381$  $\varphi_{33} = \sqrt{(0.04 - 0.21)^2 + (0.27 - 0.26)^2 + (1 - 0)^2 + (1 - 0)^2 + (1 - 0)^2}$  $= 2,8301$  $\varphi_{43} = \sqrt{(0.05 - 0.21)^2 + (1 - 0.26)^2 + (1 - 0)^2 + (0.67 - 0)^2 + (0.5 - 0)^2}$  $= 2,0865$ d. Data cluster keempat  $C_{kj} = 0,40 \ 1 \ 1 \ 0,67 \ 0,5$ Data balita Ratu sebagai inputan pertama  $x_{ij} = 000000$ Data balita Almira sebagai inputan kedua  $x_{ij} = 0,64 0,35 0 0 0$ Data balita Zahwa sebagai inputan ketiga  $x_{ij} = 0.04 00.27 1 1 1$ Data balita Lulu sebagai inputan keempat  $x_{ij} = 0.05 1 1 0.67 0.5$  $\varphi_{14} = \sqrt{(0 - 0.40)^2 + (0 - 1)^2 + (0 - 1)^2 + (0 - 0.67)^2 + (0 - 0.5)^2}$  $= 2.2089$  $\varphi_{24} = \sqrt{(0.64 - 0.40)^2 + (0.35 - 1)^2 + (0 - 1)^2 + (0 - 0.67)^2 + (0 - 0.5)^2}$  $= 2.3614$  $\varphi_{34} = \sqrt{(0.04 - 0.40)^2 + (0.27 - 1)^2 + (1 - 1)^2 + (1 - 0.67)^2 + (1 - 0.5)^2}$  $= 0,5318$ un Riau

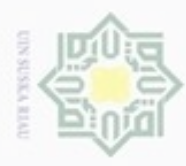

Hak Cipta Dilindungi Undang-Undang

Dilarang mengutip sebagian atau seluruh karya tulis ini tanpa mencantumkan dan menyebutkan sumber

# $\pm$  $\varphi_{44} = \sqrt{(0.05 - 0.40)^2 + (1 - 1)^2 + (1 - 1)^2 + (0.67 - 0.67)^2 + (0.5 - 0.5)^2}$  $=$ e. Data cluster kelima  $C_{ki} = 0.48 0.29 0 0.33 0$ Data balita Ratu sebagai inputan pertama  $x_{ij} = 000000$ Data balita Almira sebagai inputan pertama  $x_{ij} = 0.64 0.35 0 0 0$ Data balita Zahwa sebagai inputan pertama  $x_{ij} = 0.04\ 00.27\ 1\ 1\ 1$ Data balita Lulu sebagai inputan pertama  $x_{ij} = 0.05$  1 1 0.67 0.5  $\varphi_{15} = \sqrt{(0 - 0.48)^2 + (0 - 0.29)^2} + (0 - 0)^2 + (0 - 0.33)^2 + (0 - 0)^2$ 刀  $=-0,287$  $\varphi_{25} = \sqrt{(0.64 - 0.48)^2 + (0.35 - 0.29)^2 + (0 - 0)^2 + (0 - 0.33)^2 + (0 - 0)^2}$  $= 0.2725$  $\varphi_{35} = \sqrt{(0.04 - 0.48)^2 + (0.27 - 0.29)^2 + (1 - 0)^2 + (1 - 0.33)^2 + (1 - 0)^2}$  $= 2,0093$  $\varphi_{45}$  $=\sqrt{(0.05-0.48)^2+(1-0.29)^2+(1-0)^2+(0.67-0.33)^2+(0.5-0)^2}$

 $= 1,4397$ 

Riau

eıs Setelah dilakukan perhitungan jarak, maka hasil perhitungan jarak dari data masukan ke data cluster disusun dalam bentuk tabel agar tahap selanjutnya lebih mudah data disusun dalam bentuk matrik, yang ditunjukan pada tabel 4.12

### **Tabel 4. 12 Hasil Perhitungan Jarak Data Traning**

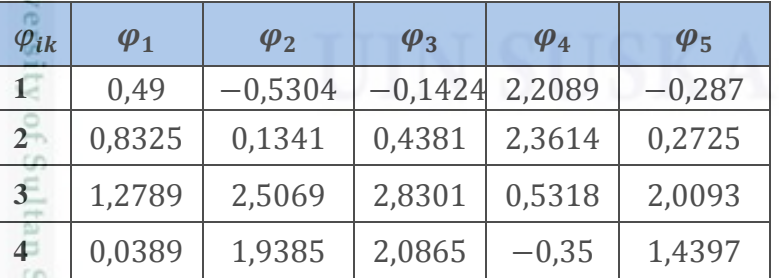

Pada tahap ini adalah fase *input layer* yang mana, setelah didapatkan hasil perhitungan jarak menggunakan rumus *Euclidean* maka, sinyal pada neuron input menyebar ke *neuron hidden layer.*

Pengutipan hanya untuk kepentingan pendidikan, penelitian, penulisan karya itmiah, penyusunan laporan, penulisan kritik atau tinjauan suatu masalah

IV-11

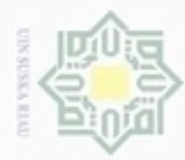

Hak Cipta Dilindungi Undang-Undang

uska

Ria

Ċ

Riau

Dilarang menguup sebagian atau seluruh karya tulis ini tanpa mencantumkan dan menyebutkan sumbel

Pengutipan hanya untuk kepentingan pendidikan, penelitian, penulisan karya limiah, penyusunan laporan, penulisan kritik atau tinjauan suatu masalah

 $\sim$ 

### **4.2.1.4 Menghitung Nilai Aktivasi**

Setelah mendapatkan hasil perhitungan jarak, maka langkah selanjutnya  $\ddot{\circ}$ yaitu menghitung nilai aktivasi ditunjuk pada rumus persamaan 2.9

$$
\varphi_{ik} = e^{-(b1*\varphi_{ik})^2}
$$

milik Sebelum menghitung nilai hasil fungsi aktivasi yang mana nilai  $\varphi_{ik}$  didapat dari hasil perhitungan jarak pada Tabel 4. 12, terlebih dahulu dicari nilai b1 yaitu dengan rumus persamaan 2.10

$$
b1 = \frac{\sqrt{-\ln(0,5)}}{\sigma \text{ (Spread)}}
$$

$$
b1 = \frac{\sqrt{-\ln(0,5)}}{1} = 0.83255
$$

Maka contoh perhitungan untuk menghitung nilai aktivasi yang ditunjukan pada rumus 2.9 yaitu:

$$
\varphi_{11} = e^{-(0,83255 \times 0,49)^2} = 0,8466
$$
  
\n
$$
\varphi_{12} = e^{-(0,83255 \times (-0,5304)^2)} = 0,7911
$$
  
\n
$$
\varphi_{13} = e^{-(0,83255 \times (-0,1424))^2} = 0.9832
$$
  
\n
$$
\varphi_{14} = e^{-(0,83255 \times 2,2089)^2} = 0.0122
$$
  
\n
$$
\varphi_{15} = e^{-(0,83255 \times (-0,287))^2} = 0.9337
$$
  
\nSetelab dilakukan pencerian nilu

Setelah dilakukan pencarian nilai aktivasi terhadap hasil perhitungan jarak, maka hasil dari perhitungan nilai aktivasi susun kembali dalam bentuk tabel yang ditunjukan pada Tabel 4.13, agar lebih mudah untuk tahap selanjutnya mengubah dalam bentuk matrik. Berikut merupakan tabel hasil perhitungan nilai aktivasi;

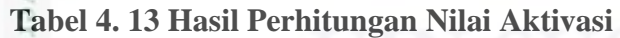

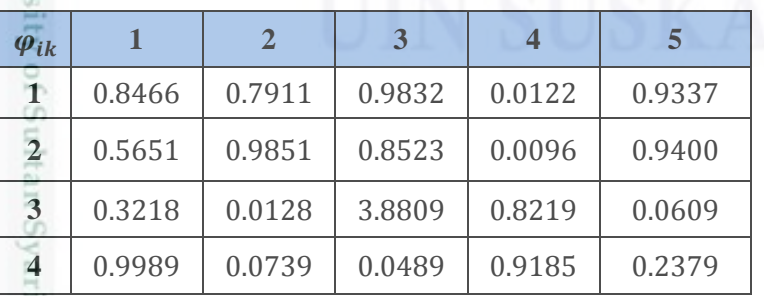

Setelah dibentuk dalam tabel hasil dari nilai aktivasi. Maka tahap selanjutnya adalah menghitung bobot lapisan kedua.

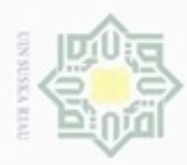

Hak Cipta Dilindungi Undang-Undang

 $rac{C}{Z}$ 

 $\omega$ 

Dilarang mengutip sebagian atau seluruh karya tulis ini tanpa mencantumkan dan menyebutkan sumber

N

### **4.2.1.5 Menghitung bobot lapisan ke 2**

Menghitung bobot lapisan ke 2 ( $w_k^{(2)}$ ) dan bobot bias lapisan (b2), ( $w_t^{(2)}$ )  $_{\bigcirc}$ dan b2 diperoleh dengan menyelesaikan persamaan linear berikut yang dapat diselesaikan dengan metode *least square.* Ditunjukkan pada persamaan 2.12 yang disusun dalam bentuk matrik yang ditunjuk pada persamaan 2.13

$$
G = \left[\begin{array}{cccc} 0.8466 & 0.7911 & 0.9832 & 0.0122 & 0.9337 & 1 \\ 0.5651 & 0.9851 & 0.8523 & 0.0096 & 0.9400 & 1 \\ 0.3218 & 0.0128 & 3.8809 & 0.8219 & 0.0609 & 1 \\ 0.9989 & 0.0739 & 0.0489 & 0.9185 & 0.2379 & 1 \end{array}\right]
$$

uska Dimana untuk menghitung bobot baru  $(w_k^{(2)})$  dengan mengalikan pseudoinvers dari matrik G, dengan vector target (d) dari data *training* dengan rumus persamaan 2.14:

$$
w = GT d
$$
  
=  $(GT G)^{-1} GT d$ 

Keterangan :

Sultan Syarif K

Ħ Riau merupakan matrik dari hasil perhitungan nilai aktivasi

merupakan hasil *transpose* dari hasil matrik G

Merupakan hasil dari matrik dari *invers*

merupakan target kelas yang kita tentukan

State Tahap pertama untuk mencarI nilai W pada persamaan 2.14, yaitu dengan merubah matrik G dalam bentuk transpose. G merupakan matrik dari hasil perhitungan nilai aktivasi. Sedangkan merupakan hasil *transpose* dari hasil matrik G.

*Transpose* matrik merupakan sebuah matrik yang didapatkan dengan cara memindahkan elemen pada kolom menjadi elemen baris begitu pula sebaliknya. Maka  $G^T$  adalah;

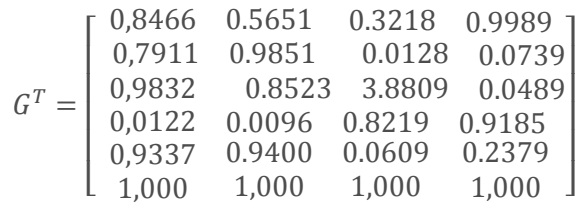

Setelah G *transpose* maka selanjutnya mengalikan matriks  $G<sup>T</sup>$  dengan G. Berikut ini hasil dari perkaliannya;

Dilarang mengumumkan dan memperbanyak sebagian atau seluruh karya tulis ini dalam bentuk apapun tanpa izin UIN Suska Riau Pengutipan tidak merugikan kepentingan yang wajar UIN Suska Riau

Pengutipan hanya untuk kepentingan pendidikan, penelitian, penulisan karya itmiah, penyusunan laporan, penulisan kritik atau tinjauan suatu masalah

IV-13

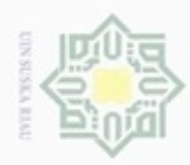

N

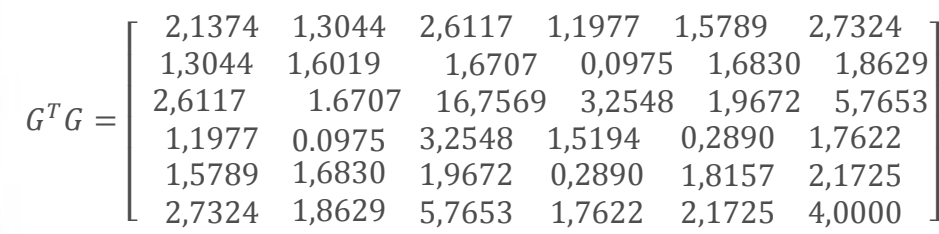

Hak cipta milik Setelah dilakukan nya perkalian matriks  $G<sup>T</sup>$  dengan G dan mendapatkan hasil perkalian dalam bentuk matriks. Maka tahap selanjutnya adalah hasil dari perkalian G<sup>T</sup> dengan G diinverskan. *Invers* matrik adalah suatu matriks dapat dibalik jika dan hanya jika matriks tersebut adalah matriks persegi (matriks yang berukuran n x n) dan matriks tersebut non-singular (determinan  $\neq$  0). Maka hasilnya sebagai berikut:

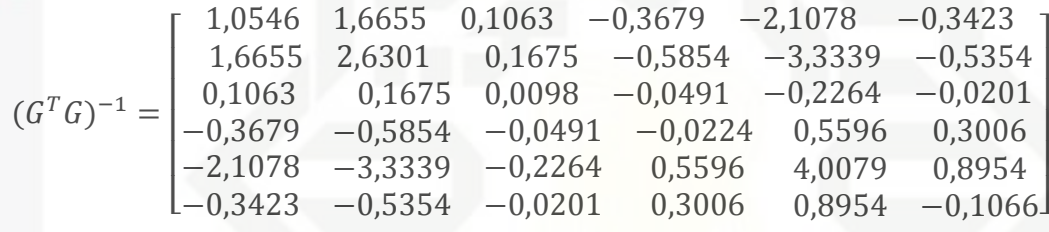

Selanjutnya d merupakan target kelas yang kita tentukan dari data balita yang menjadi inputan. Berikut adalah target yang disusun dalam bentuk matriks:

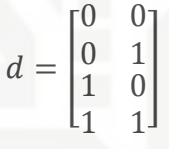

State Isla Setelah target (d) sudah ditentukan, maka tahap selanjutnya yaitu menghitung perkalian G *transpose* terhadap (d) targetnya. Kemudian didapatkannya hasil seperti dibawah ini;

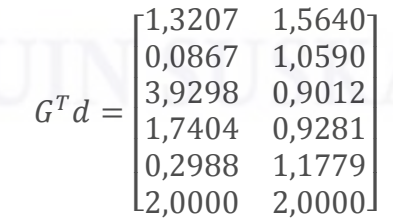

rersity of Sultan Setelah tahapan sudah dilakukan, hasil dari  $(G^T G)^{-1}$  dan  $G^T d$  sudah diperoleh maka sesuai rumus persamaan 2.14, yaitu perkalian antara  $(G<sup>T</sup>G)^{-1}$  dan  $G<sup>T</sup>d$  untuk mendapatkan nilai w. Maka hasil perkalian tersebut adalah sebegai berikut:

Hak Cipta Dilindungi Undang-Undang

Dilarang menguup sebagian atau seluruh karya tulis ini tanpa mencantumkan dan menyebutkan sumbel

 $\omega$ Pengutipan hanya untuk kepentingan pendidikan, penelitian, penulisan Pengutipan tidak merugikan kepentingan yang wajar UIN Suska Riau karya ilmiah, penyusunan laporan, penulisan kritik atau tinjauan suatu masalah

₿

Riau

Dilarang mengumumkan dan memperbanyak sebagian atau seluruh karya tulis ini dalam bentuk apapun tanpa izin UIN Suska Riau

I I I I J

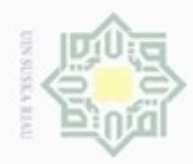

N

Hak Cipta Dilindungi Undang-Undang Dilarang mengutip sebagian atau seluruh karya tulis ini tanpa mencantumkan dan menyebutkan sumber

RBF.

CO.

Hak cipta milik

 $\alpha$ Pengutipan hanya untuk kepentingan pendidikan, penelitian, penulisan karya ilmiah, penyusunan laporan, penulisan kritik atau tinjauan suatu masalah

Pengutipan tidak merugikan kepentingan yang wajar UIN Suska Riau

Dilarang mengumumkan dan memperbanyak sebagian atau seluruh karya tulis ini dalam bentuk apapun tanpa izin UIN Suska Riau

kita menghitung nilai output untuk data *traning* dan output untuk data *testing*  dengan cara menjumlahkan seluruh hasil perhitungan diatas yang ditunjuk pada persamaan rumus (2.15):  $a2_1 = \varphi_{i,1}w_1^{(2)} + \varphi_{1,2}w_1^{(2)} + \cdots + \varphi_{1,n}w_n^{(2)}$  $a2_{11} = 0.8466 \times -7.0000 + 0.7911 \times -2.0000 + 0.9832 \times -0.1875$  $+0.0122 \times 0 + 0.9337 \times -2.0000 + -0.5000 = -10.06015$  $a2_{21} = 0.8466 \times -13,0000 + 0.7911 \times -20,0000 + 0.9832 \times -1,4375$ Islamic University of Sultan  $+0.0122 \times 4.0000 + 0.9337 \times 18.0000 + 1.5000 = -9.88575$  $a2_{12} = 0.5615 \times -7.0000 + 0.9851 \times -2.0000 + 0.8523 \times -0.1875$  $+0.0096 \times 0 + 0.9400 \times -2.0000 + -0.5000 = -8.44050625$  $a2_{22} = 0.5615 \times -13,0000 + 0.9851 \times -20,0000 + 0.8523 \times -1,4375$  $+0.0096 \times 4.0000 + 0.9400 \times 18.0000 + 1.5000$  $=-9.76828125$  $a2_{13} = 0.3218 \times -7.0000 + 0.0128 \times -2.0000 + 3.8809 \times -0.1875$  $+0,8219 \times 0 + 0,0609 \times -2,0000 + -0,5000 = -3,62766875$  $\alpha$  $\ddot{}$  $=$ 

 $\mathcal{W}$ 

**4.2.1.6 Menghitung Nilai Output Layer**

 $\lfloor$ I I I  $\vert$  -I

 $\overline{\phantom{0}}$  $\equiv$ 

 $-7.0000$  $-2,0000$ 

> $-1,4375$ 4,0000 18,0000 1.5000

Baris pertama hingga ke-5 adalah sebagai  $(w_k^{(2)})$  atau bobot w baru.

Kemudian baris terakhir adalah b2 atau bobot bias baru. Setelah didapat w hasil

perhitungan bobot lapisan, maka selanjutnya menghitung nilai output jaringan

Menghitung Nilai Output *Radial Basis Fuction*  . Setelah melakukan berbagai langkah perhitungan seperti pada langkah-langkah sebelumnya, langkah terakhir

I I I I I

 $\boldsymbol{0}$ 

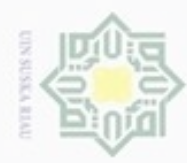

C

N

Dilarang mengumumkan dan memperbanyak sebagian atau seluruh karya tulis ini dalam bentuk apapun tanpa izin UIN Suska Riau

# Dilarang mengutip sebagian atau seluruh karya tulis ini tanpa mencantumkan dan menyebutkan sumber ö. Umi

im Riau

$$
a2_{14} = 0,9989 \times -7,0000 + 0,0739 \times -2,0000 + 0,0489 \times -0,1875
$$
  
+ 0,9185 \times 0 + 0,2379 \times -2,0000 + -0,5000 = -8,12506875  

$$
a2_{24} = 0,9989 \times -13,0000 + 0,0739 \times -20,0000 + 0,0489 \times -1,4375
$$
  
+ 0,9185 \times 4,0000 + 0,2379 \times 18,0000 + 1,5000  
= -5,07779375

### **4.2.1.7 Menghitung Nilai Sinyal Keluaran Y**

 $\frac{8}{10}$ Menghitung nilai sinyal keluaran Y adalah hasil dari perhitungan fungsi sigmoid biner, yang ditunjuk pada persamaan rumus 2.16;

a. 
$$
Y_0 = \frac{1}{1 + e^{-(-10,06015)}} = 4,27478033e^{-5}
$$
  
\n $Y_1 = \frac{1}{1 + e^{-(-9,88575)}} = 5,089219971e^{-5}$   
\nb.  $Y_0 = \frac{1}{1 + e^{-(-0,44050625)}} = 0,000215894182$   
\n $Y_1 = \frac{1}{1 + e^{-(-9,76828125)}} = 5,72353704^{-5}$   
\nc.  $Y_0 = \frac{1}{1 + e^{-(-3,62766875)}} = 0,025889966958$   
\n $Y_1 = \frac{1}{1 + e^{-(-4,13439375)}} = 0,015760014508$   
\n $\frac{1}{1 + e^{-(-4,13439375)}} = 0,015760014508$   
\n $\frac{1}{1 + e^{-(-8,12506875)}} = 0,000295936773$   
\n $Y_1 = \frac{1}{1 + e^{-(-5,07779375)}} = 0,006195029215$ 

1. Fungsi aktivasi nilai  $Y_n$ , yang ditunjuk pada persamaan rumus 2.17 :

$$
f(y) = \begin{cases} 0 & \text{if } y < \theta \\ 1 & \text{if } y \ge \theta \end{cases}
$$

Sehingga *treshold* ( $\theta$ ) atau nilai ambang batas dari penelitian ini adalah 0,00024. Maka;

### **Tabel 4. 14 Tabel Hasil Perhitungan**

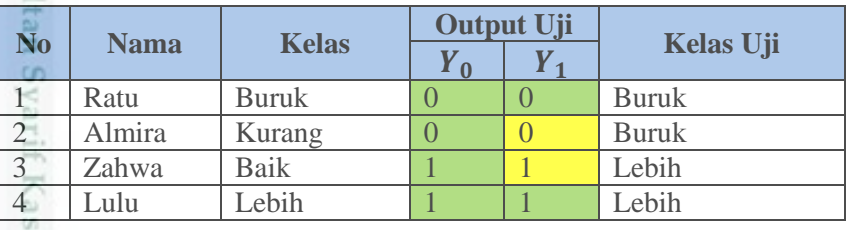

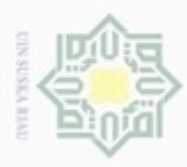

Pengutipan

hanya untuk

kepentingan

pendidikan,

penelitian,

penuisan

karya ilmiah, penyusunan laporan,

penulisan kritik atau tinjauan suatu masalah

menyebutkan sumber

Hak Cipta

Dilindungi Undang-Undang

**Buelero** 

danbuew

e/uex uninjes nepe uerbeges

siin:

ini tanpa mencantumkan dan

N

## **4.3 Analisa Fungsional**

 $\bigcirc$ Analisa fungsional akan dilakukan setelah tahap analisa terhadap sistem selesai dilakukan. Analisa kebutuhan fungsional merupakan penggambaran, perencanaan dan pembuatan sketsa atau pengaturan dari beberapa elemen yang terpisah kedalam satu kesatuan yang utuh dan memiliki fungsi. Agar lebih mudah dilakukan analisa beberapa cara yang dipakai untuk menggambarkan sistem secara umum yang akan dibangun yaitu *context diagram, data flow diagram* (DFD), dan perancangan tabel database.

### **4.3.1 Context Diagram**

 $\omega$ *Context Diagram* akan menggambarkan proses kerja sistem secara umum, *context diagram* merupakan *data flow diagram* level 0 yang akan menggambarkan garis besar operasional sistem. Rancangan *context diagram* untuk klasifikasi status gizi balita dapat dilihat pada Gambar 4.3

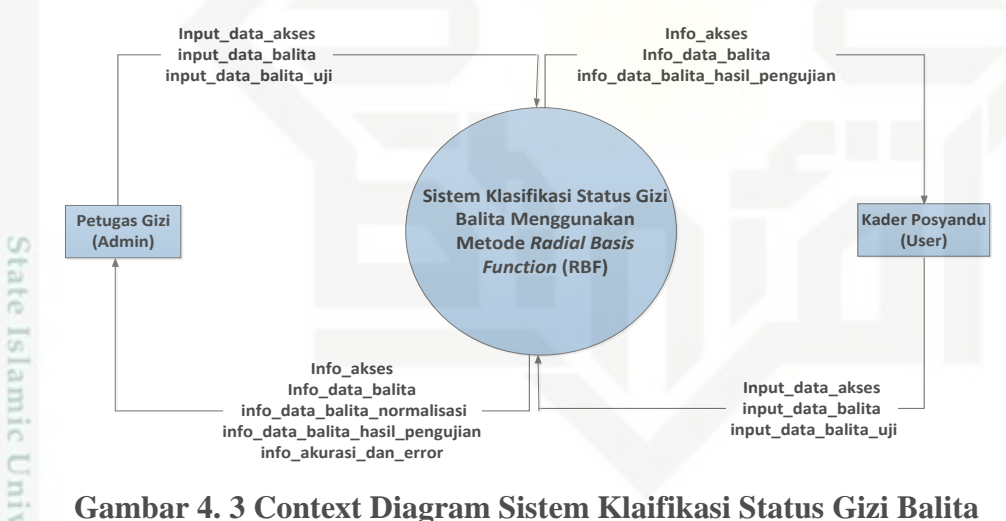

**Gambar 4. 3 Context Diagram Sistem Klaifikasi Status Gizi Balita**

Pada sistem klasifikasi status gizi balita menggunakan metode *Radial Basis Function* (RBF), pengguna sistem adalah Petugas Gizi Puskesmas dan Kader Posyandu. Berikut tabel hak akses dalam sistem pada tabel 4.15

### **Tabel 4. 15 Katagori Pengguna**

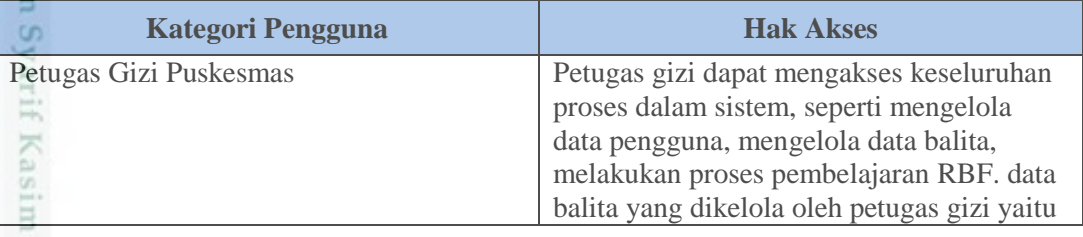

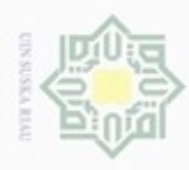

 $\infty$ 

Pengutipan

hanya untuk kepentingan pendidikan, penelitian,

sepagian atau seluruh karya

tulis ini tanpa mencantumkan dan menyebutkan sumber

penulisan

karya ilmiah, penyusunan laporan, penulisan kritik atau tinjauan suatu masalah

Β

misp

Riau

 $\overline{a}$ 

Hak Cipta Dilindungi Undang-Undang

diphone mengula

N

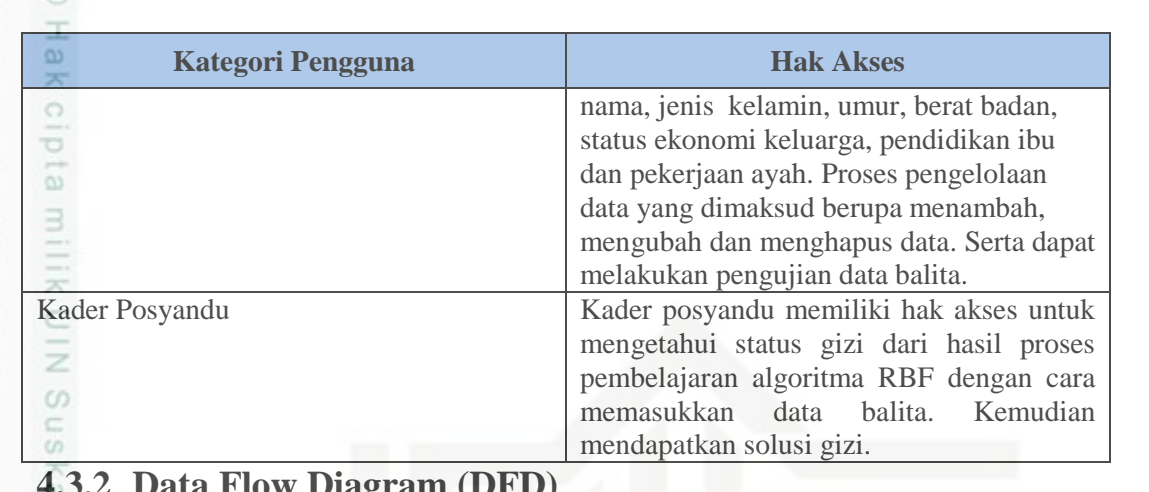

### **4.3.2 Data Flow Diagram (DFD)**

고 *Data flow diagram* (DFD) merupakan penjabaran dari *context diagram*  $\overline{\omega}$ secara lebih terperinci. Semua proses yang terjadi dapat dilihat pada *data flow diagram* sebagai berikut

1. DFD Level 1

Gambar DFD Level 1 sistem klasifikasi status gizi balita dengan menerapkan metode *Radial Basis Function* (RBF) adalah sebagai berikut:

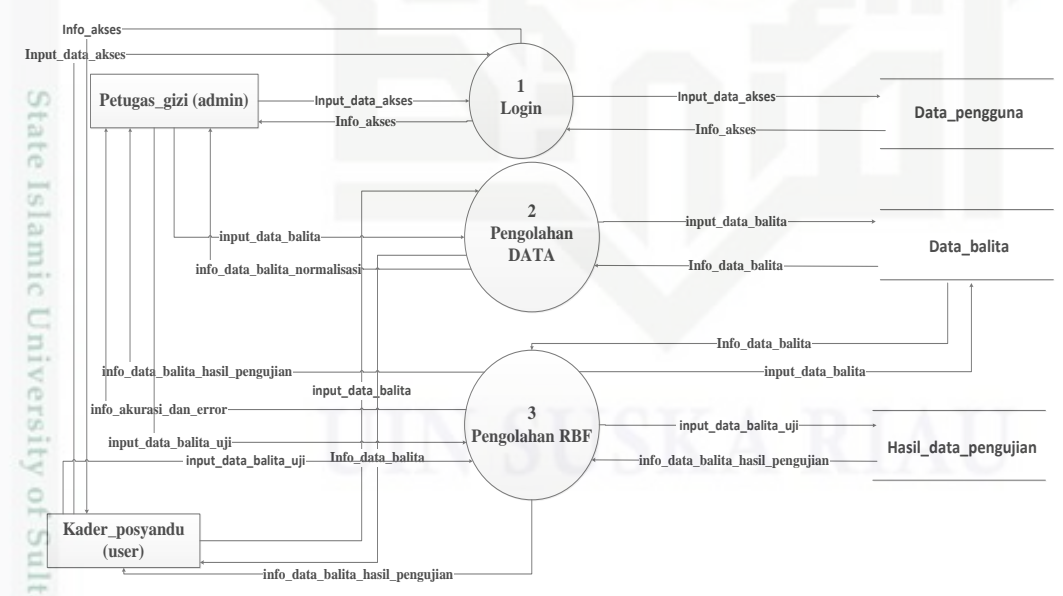

### **Gambar 4. 4 DFD Level 1 Sistem Klasifikasi Gizi Balita**

 $\overline{\mathcal{S}}$ Ada tiga proses yang terdapat pada DFD Level 1 yaitu login, proses pengolahan data balita dan proses pengolahan RBF. untuk lebih jelasnya terhadap

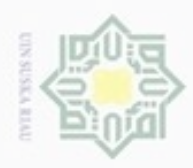

Hak Cipta Dilindungi Undang-Undang

. Dilarang mengutip sebagian atau seluruh karya tulis ini tanpa mencantumkan dan menyebutkan sumber

N

# proses-proses yang terdapat pada DFD Level 1 dapat dilihat pada tabel 4.16 berikut:

| <b>Nama Proses</b>                                 | <b>Deskripsi</b>                                                                                                    |
|----------------------------------------------------|----------------------------------------------------------------------------------------------------|
| Akses<br>S NIN<br>$\equiv$<br>$\omega$             | Perugas gizi (Admin) dan Kader posyandu<br>(User) harus memasukan data penggunanya<br>agar mendapatkan hak akses mereka<br>terhadap sistem. Proses pengolahan data<br>akses dilakukan<br>oleh<br>petugas<br>gizi<br>puskesmas.                                                                                                    |
| Pengolahan Data<br>Ria<br>ĕ                        | Untuk pengolahan data dapat dilakukan<br>hanya oleh petugas gizi. Petugas gizi dapat<br>menambahkan data,<br>mengubah<br>data,<br>menghapus data balita. Data balita ini juga<br>digunakan saat proses pembelajaran RBF<br>namun terlebihdahulu dilakukan<br>tahap<br>normalisasi dari data balita. Data balita<br>terdiri nama, jenis kelamin, umur, berat<br>badan, pendidikan ibu, pekerjaan ayah.                                                                                                    |
| Pengolahan RBF<br>tate Islamic University of Sulta | Terdapat proses pembelajaran, pengujian,<br>dan hasil data pengujian. Petugas gizi<br>melakukan<br>proses<br>pengolahan<br>pembelajaran algoritma RBF terhadap data<br>balita yang telah di normalisasi dan<br>disimpan ke dalam <i>database</i> data_balita<br>sehingga<br>dapat<br>memproses<br>dengan<br>algoritma RBF sehingga<br>menggunakan<br>menghasilkan pembelajaran RBF terhadap<br>balita.<br>Kemudian<br>data<br>pada<br>akhir<br>pembelajaran terdapat akurasi dan error<br>dari data serta mengetahui data yang<br>sesuai atau tidak terhadap target statu gizi<br>balita.<br>Kader<br>posyandu<br>melakukan<br>pengujian yang mana proses ini<br>akan<br>berkerja dengan mengimputkan data balita<br>terlebih<br>dahulu,<br>kemudian<br>dilanjutkan<br>dengan proses normalisasi yang dilakukan<br>oleh sistem dan secara otomatis tersimpan<br>di data balita. Kemudian setelah dilakukan<br>proses RBF maka terlihat hasil dari<br>klasifikasi yang dilakukan sistem |

**Tabel 4. 16 Proses DFD Level 1 Sistem Klaifikasi Gizi Balita**

2. DFD Level 2 Proses 2 Pengolahan Data

Syar DFD level 2 proses pengolahan Data merupakan rincian dari proses pengolahan data pada DFD Level 1 yang dapat dilihat pada gambar 4.5

. Pengutipan hanya untuk kepentingan pendidikan, penelitian, penulisan karya ilmiah, penyusunan laporan, penulisan kritik atau tinjauan suatu masalah.

asim Riau

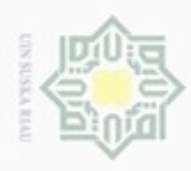

Pengutipan

hanya untuk kepentingan pendidikan, penelitian,

sebagian atau seluruh karya tulis

ini tanpa mencantumkan dan menyebutkan sumber

penulsan

karya ilmiah, penyusunan laporan, penulisan kritik atau tinjauan suatu masalah

Ę

Kasim Riau

ö

Hak Cipta Dilindungi Undang-Undang

donbuew buezello

N

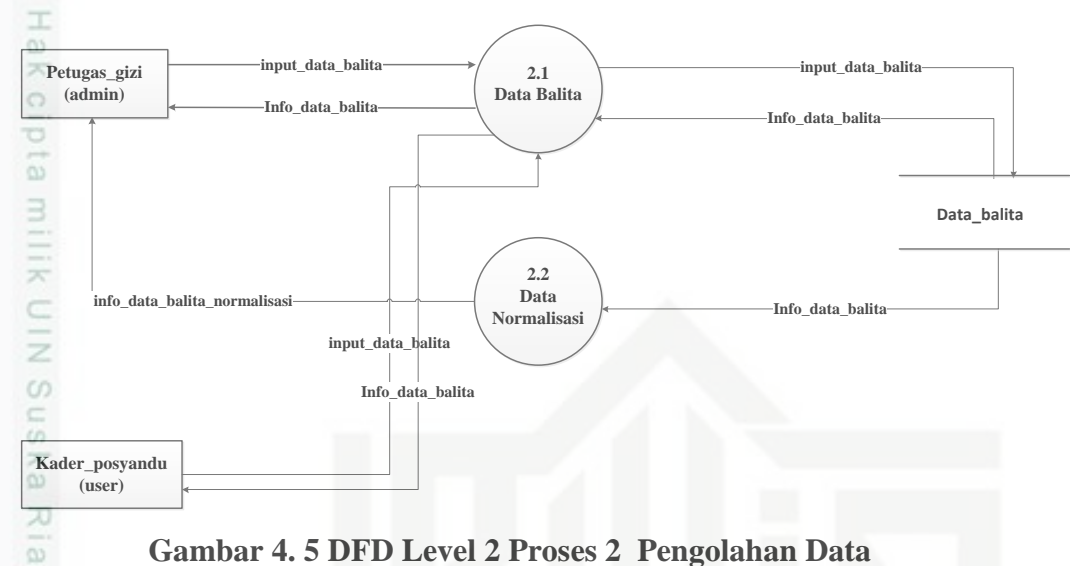

### **Gambar 4. 5 DFD Level 2 Proses 2 Pengolahan Data**

 $\equiv$ Pada gambar 4.5 terdapat dua proses yang dilakukan untuk pengolahan Data. Proses pertama adalah petugas gizi melakukan inputan data balita dengan memasukkan nama, jenis kelamin, umur, berat badan, status ekonomi, pendidikan ibu, pekerjaan ayah dan kelas. Proses selanjutnya yaitu setelah data balita diinputkan, data balita ini akan dinormalisasi oleh system. Untuk lebih jelasnya tentang proses-proses yang terdapat pada DFD Level 2 proses pengolahan Data dapat dilihat pada tabel 4.17 berikut:

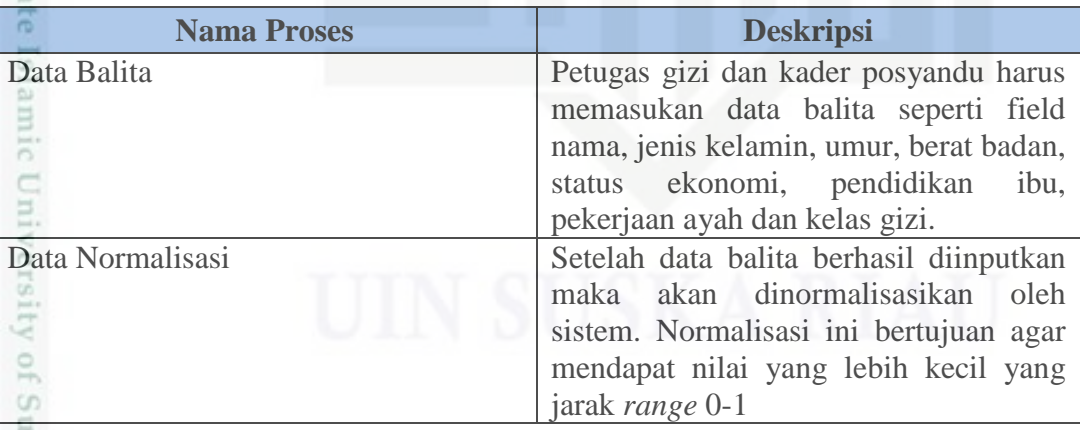

### **Tabel 4. 17 DFD Level 2 Proses 2 Pengolahan Data**

3. DFD Level 2 Proses 3 Pengolahan RBF

utam DFD level 2 pengelolaan RBF merupakan rincian dari proses pengelolaan CO<sub>1</sub> RBF pada DFD Level 1 yang dapat dilihat pada gambar 4.6

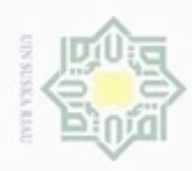

Pengutipan hanya untuk kepentingan pendidikan, penelitian,

sepagian atau seluruh karya

sijnt

ini tanpa mencantumkan dan menyebutkan sumber

penuisan

karya ilmiah, penyusunan laporan, penulisan kritik atau tinjauan suatu masalah

č

Hak Cipta Dilindungi Undang-Undang

donbuew buezello

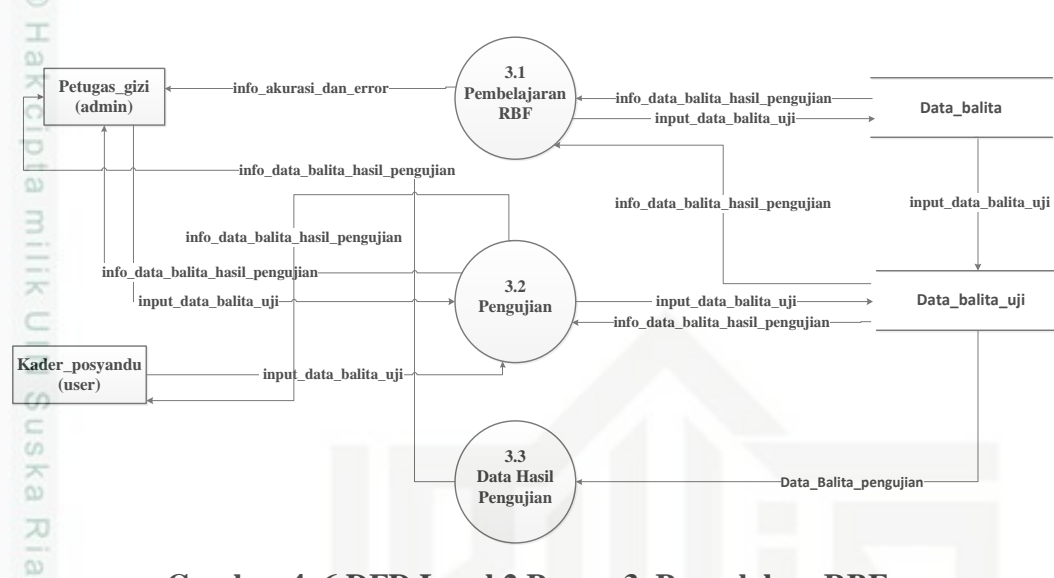

**Gambar 4. 6 DFD Level 2 Proses 3 Pengolahan RBF**

Pada gambar 4.6 terdapat dua proses yang dilakukan untuk mengelola metode RBF. Proses pertama adalah petugas gizi melakukan pembelajaran algoritma RBF dengan memasukkan data balita dengan parameter yang dibutuhkan pada metode RBF. Kemudian yang dihasilkan dari proses pembelajaran RBF tersebut menghasilkan akurasi dan error. Untuk proses pengujian data balita telah diisi dan kemudian tertampil proses dari pembelajaran algoritma sehingga menghasilkan status gizi balita menurut sistem dan disimpan di database hasil data pengujian. Pada proses kedua tersebut kader posyandu dapat mencari status gizi balita dengan memasukkan nilai jenis kelamin, umur, berat badan, status ekonomi, pendidikan ibu dan pekerjaan ayah. Untuk lebih jelasnya tentang proses-proses yang terdapat pada DFD Level 2 proses pengolaan RBF dapat dilihat pada tabel 4.18 berikut ini

### **Tabel 4. 18 DFD Level 2 Proses 3 Proses Pengolahan RBF**

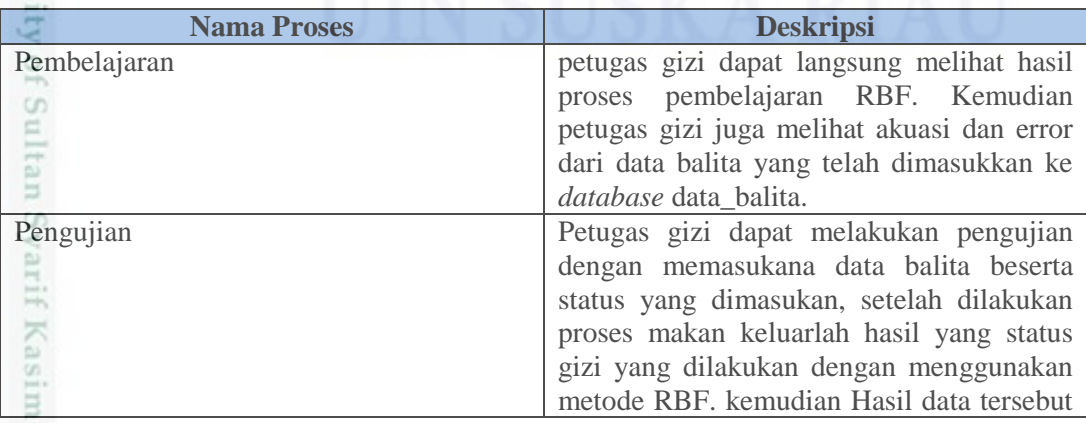

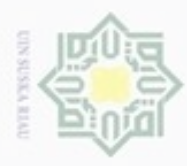

 $\overline{\omega}$ 

eigta

N

Dilarang mengumumkan dan memperbanyak sebagian atau seluruh karya tulis ini dalam bentuk apapun tanpa izin UIN Suska Riau

**Nama Proses Deskripsi** disimpan di data balita dan data normalisasi. Kemudian juga disediakan solusi dari status gizi balita untuk kader posyandu

### **4.4 Perancangan Sistem**

Pada tahap perancangan sistem merupakan tahap untuk membuat rencana sistem klasifikasi status gizi balita menggunakan RBF. Pada tahap perancangan struktur database pada aplikasi atau sistem yang akan dirancang akan dibuat tabel data yang dideskripsi sebelum membangun sistem klasifikasi status gizi balita menggunakan metode *Radial Basis Function* (RBF) adalah sebagai berikut:

<sup>1</sup> 1. Tabel pengguna

Nama tabel : pengguna

Deskripsi : berisi data pengguna seperti Id\_pengguna, username, password, level pengguna agar pengguna bisa mengolah data dalam sistem

Primery key : id\_pengguna

Untuk lebih jelasnya dapat dilihat pada tabel 4.19 sebagai berikut:

### **Tabel 4. 19 Tabel Pengguna**

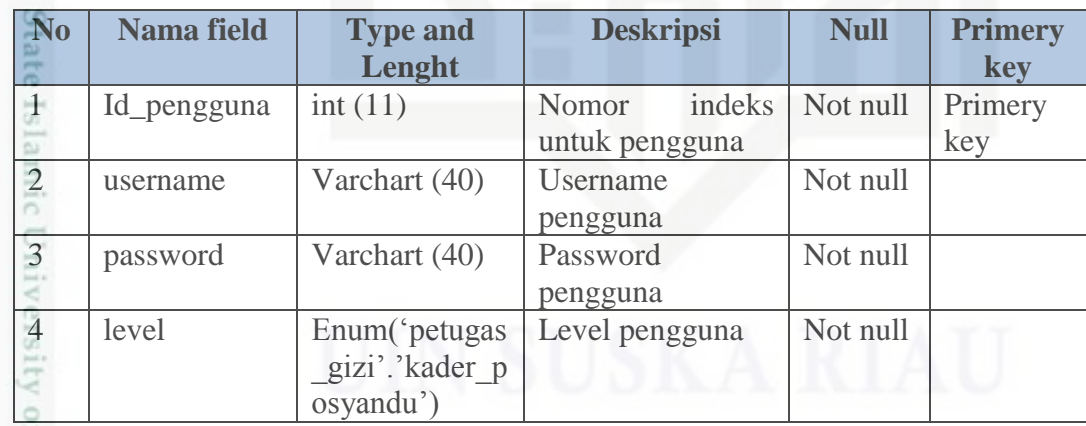

2. Tabel data balita untuk klasifikasi gizi balita

Nama tabel : data balita

Deskripsi : berisi data balita untuk klasifikasi gizi balita.

Primery key : id balita

asim Riau

Untuk lebih jelasnya dapat dilihat pada tabel 4.20 sebagai berikut

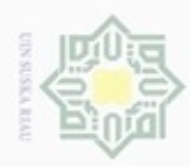

N

Hak Cipta Dilindungi Undang-Undang

# . Dilarang mengutip sebagian atau seluruh karya tulis ini tanpa mencantumkan dan menyebutkan sumber

- $\omega$ . Pengutipan hanya untuk kepentingan pendidikan, penelitian, penulisan karya itmiah, penyusunan laporan, penulisan kritik atau tinjauan suatu masalah
- b. Pengutipan tidak merugikan kepentingan yang wajar UIN Suska Riau
- 
- . Dilarang mengumumkan dan memperbanyak sebagian atau seluruh karya tulis ini dalam bentuk apapun tanpa izin UIN Suska Riau.
- 
- 
- -

## **Tabel 4. 20 Tabel Data Latih Balita**

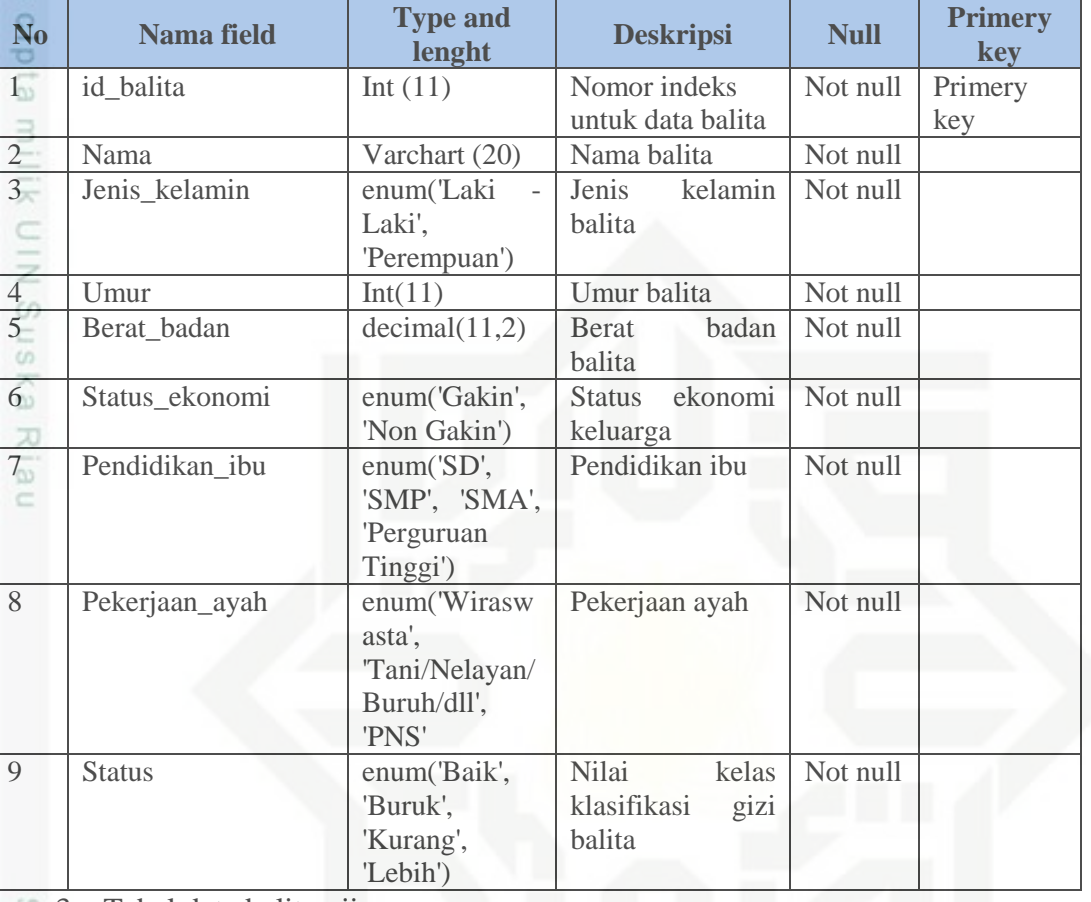

3. Tabel data balita uji State Islamic Un

Nama tabel : data\_balita\_uji

Deskripsi : berisi hasil klasifikasi data balita yang diuji

Primery key : id\_balita

Untuk lebih jelasnya dapat dilihat pada tabel 4.21 sebagai berikut.

### **Tabel 4. 21 Tabel data balita uji**

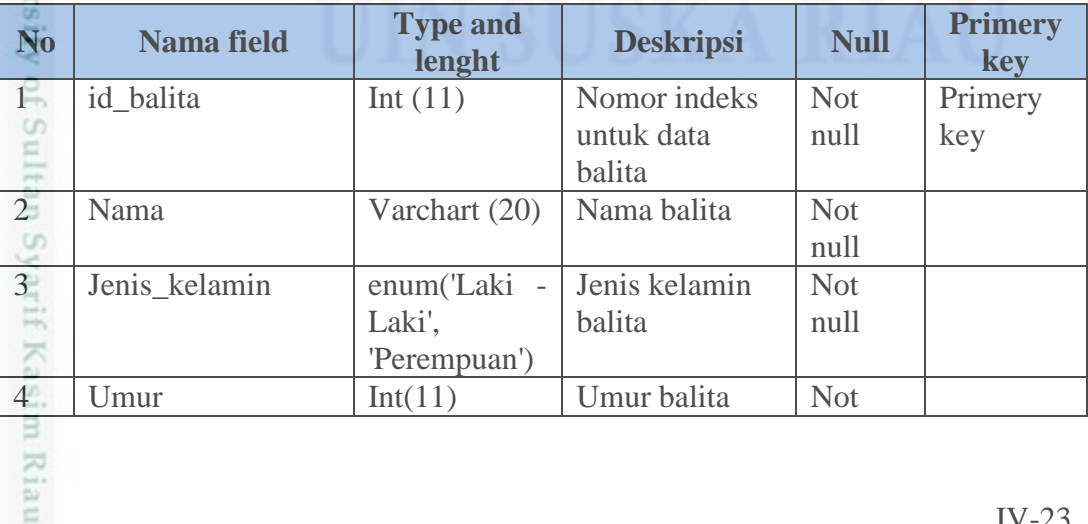

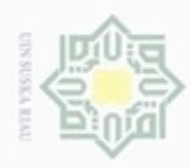

- Dilarang mengutip set
- $\omega$ Pengutipan hanya g
- $\cup$

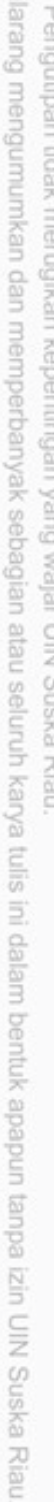

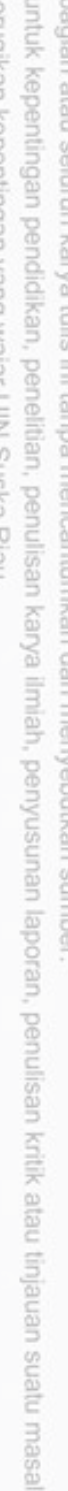

asim Riau

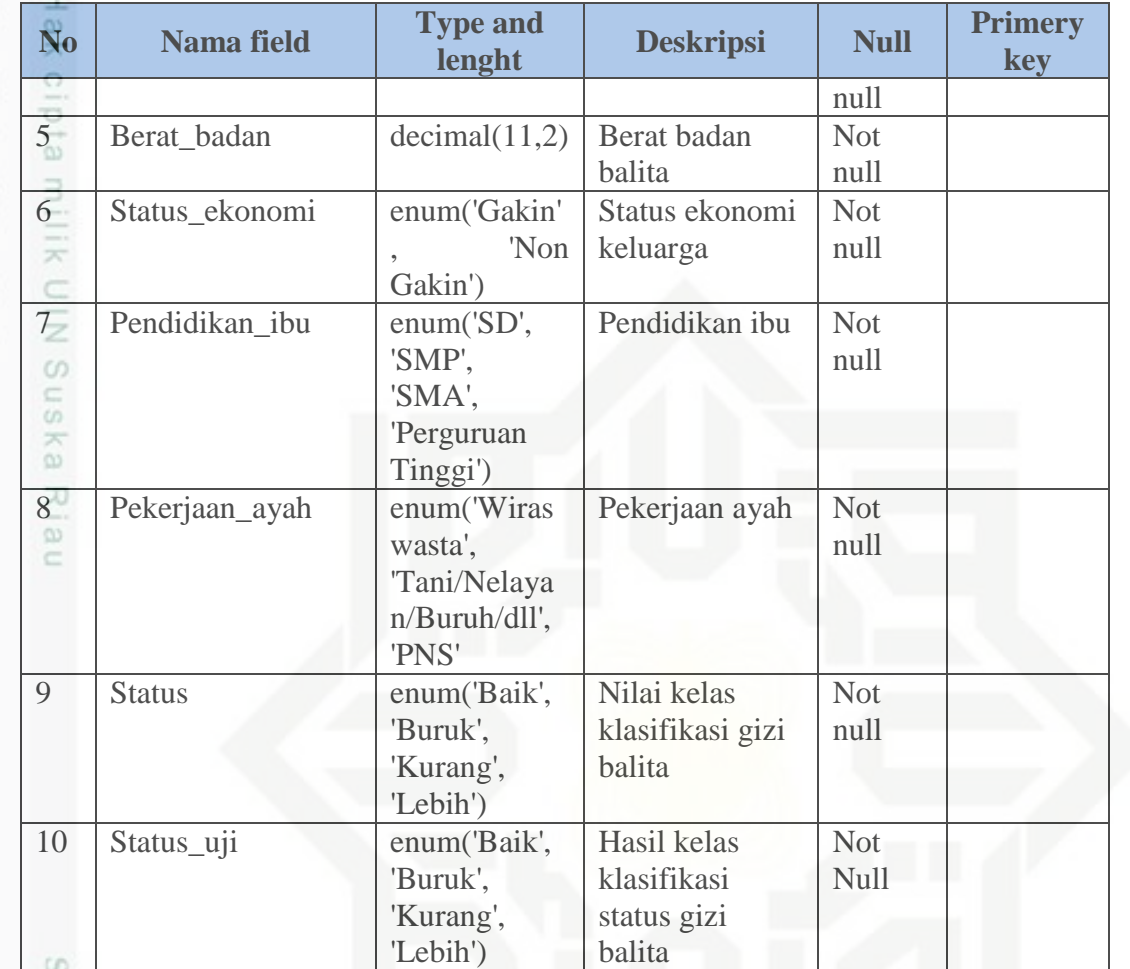

### **4.4.1 Perancangan Struktur Menu**

Rancangan struktur menu diperlukan untuk menggambarkan fitur atau menu-menu pada sistem klasifikasi status gizi balita menggunakan metode *Radial Baisi Function* (RBF) yang akan digunakan. Berikut rancangan menu yang pada sistem dapat dilihat sebagai berikut

1. Rancangan Menu Petugas Gizi (Admin)

a Rancangan menu tampilan untuk admin atau petugas gizi terdiri dari menu home, data dan menu *Radial Basis Fuction* (RBF). Pada menu Home terdapat submenu yaitu Akses yang berisi akun pengguna yang mengelola sistem, menu Data terdapat submenu data balita dan data normalisasi, kemudian pada menu RBF terdapat submenu pembelajaran, pengujian dan data hasil pengujian. Rancangan menu tersebut dapat dilihat pada Gambar 4.7

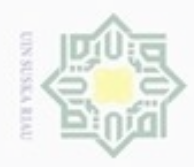

N

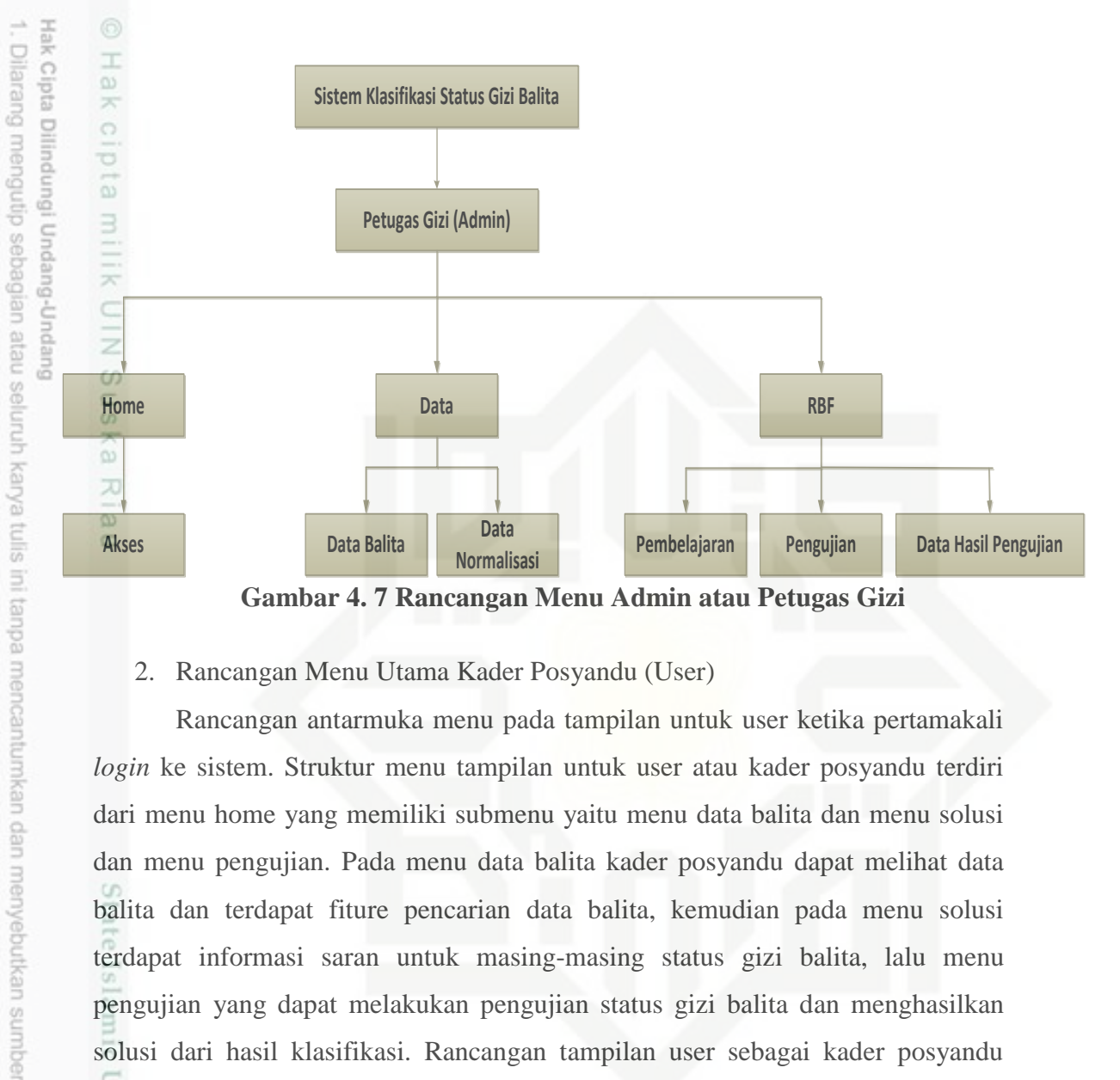

### 2. Rancangan Menu Utama Kader Posyandu (User)

Rancangan antarmuka menu pada tampilan untuk user ketika pertamakali *login* ke sistem. Struktur menu tampilan untuk user atau kader posyandu terdiri dari menu home yang memiliki submenu yaitu menu data balita dan menu solusi dan menu pengujian. Pada menu data balita kader posyandu dapat melihat data balita dan terdapat fiture pencarian data balita, kemudian pada menu solusi terdapat informasi saran untuk masing-masing status gizi balita, lalu menu pengujian yang dapat melakukan pengujian status gizi balita dan menghasilkan solusi dari hasil klasifikasi. Rancangan tampilan user sebagai kader posyandu ditunjukan pada Gambar 4.8

Pengutipan hanya untuk kepentingan pendidikan, penelitian, penulisan karya itmiah, penyusunan laporan, penulisan kritik atau tinjauan suatu masalah

ersity of Sultan Syarif Kasim Riau

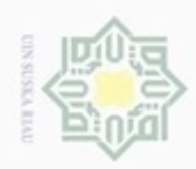

ö

Hak Cipta Dilindungi Undang-Undang

Dilarang mengutip sebagian atau seluruh karya tulis ini tanpa mencantumkan dan menyebutkan sumber

Pengutipan hanya untuk kepentingan pendidikan, penelitian, penulisan

N

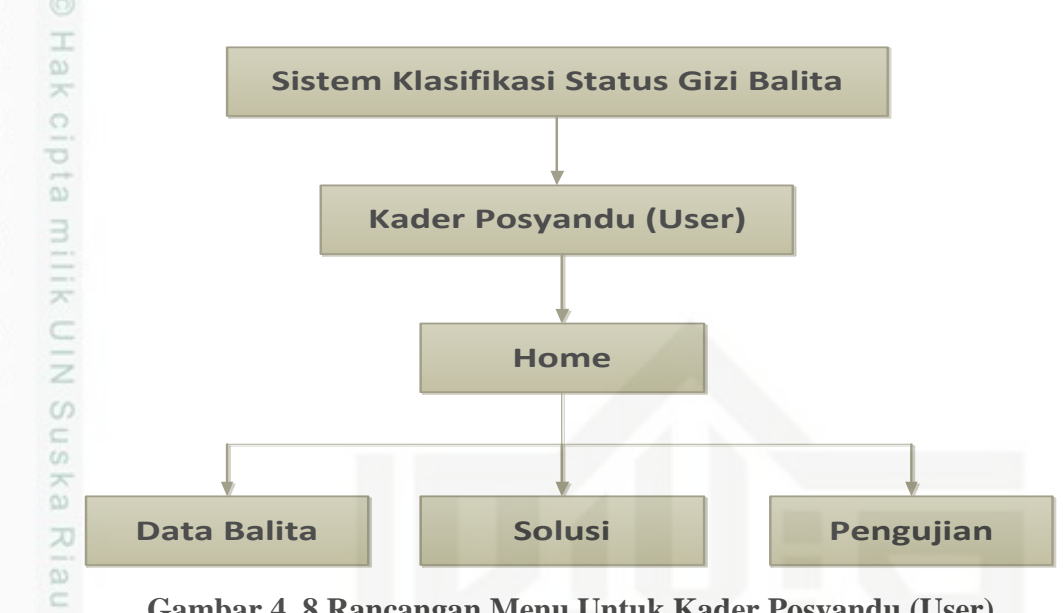

## **Gambar 4. 8 Rancangan Menu Untuk Kader Posyandu (User)**

### **4.4.2 Perancangan Antar Muka (***Interface***)**

Interface sistem merupakan pengembangan sistem yang digunakan untuk membuat komunikasi yang lebih nudah, konsisten antara sistem dengan pemakainya. *Interface* sistem ini meliputi tampilan yang baik dan mudah dipahami sehingga sistem tersebut dapat dipahami pengguna. Berikut rancangan antarmuka pada sistem klasifikasi status gizi balita ini sebagai berikut:

### **4.4.2.1 Rancangan Antarmuka Login**

Rancangan login digunakan untuk mengelola data pengguna agar Ξ pengguna dapat mengakses sistem. Struktur rancangan antarmuka menu data pengguna dilihat pada Gambar 4.9

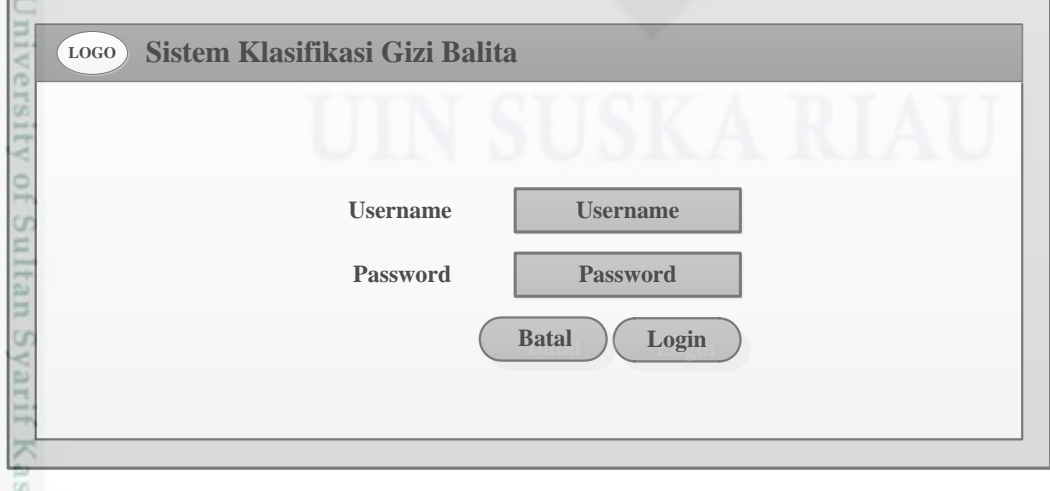

**Gambar 4. 9 Rancangan Antarmuka** *Login*

karya ilmiah, penyusunan laporan, penulisan kritik atau tinjauan suatu masalah

im Riau

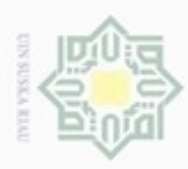

ö

N

### **4.4.2.2 Rancangan Antarmuka Menu Utama Admin**

Rancangan antarmuka menu utama Admin merupakan *interface* yang  $\bigcirc$ pertamakali muncul ketika petugas gizi login ke sistem. Berikut tampilan rancangan antarmuka menu utama admin pada Gambar 4.10

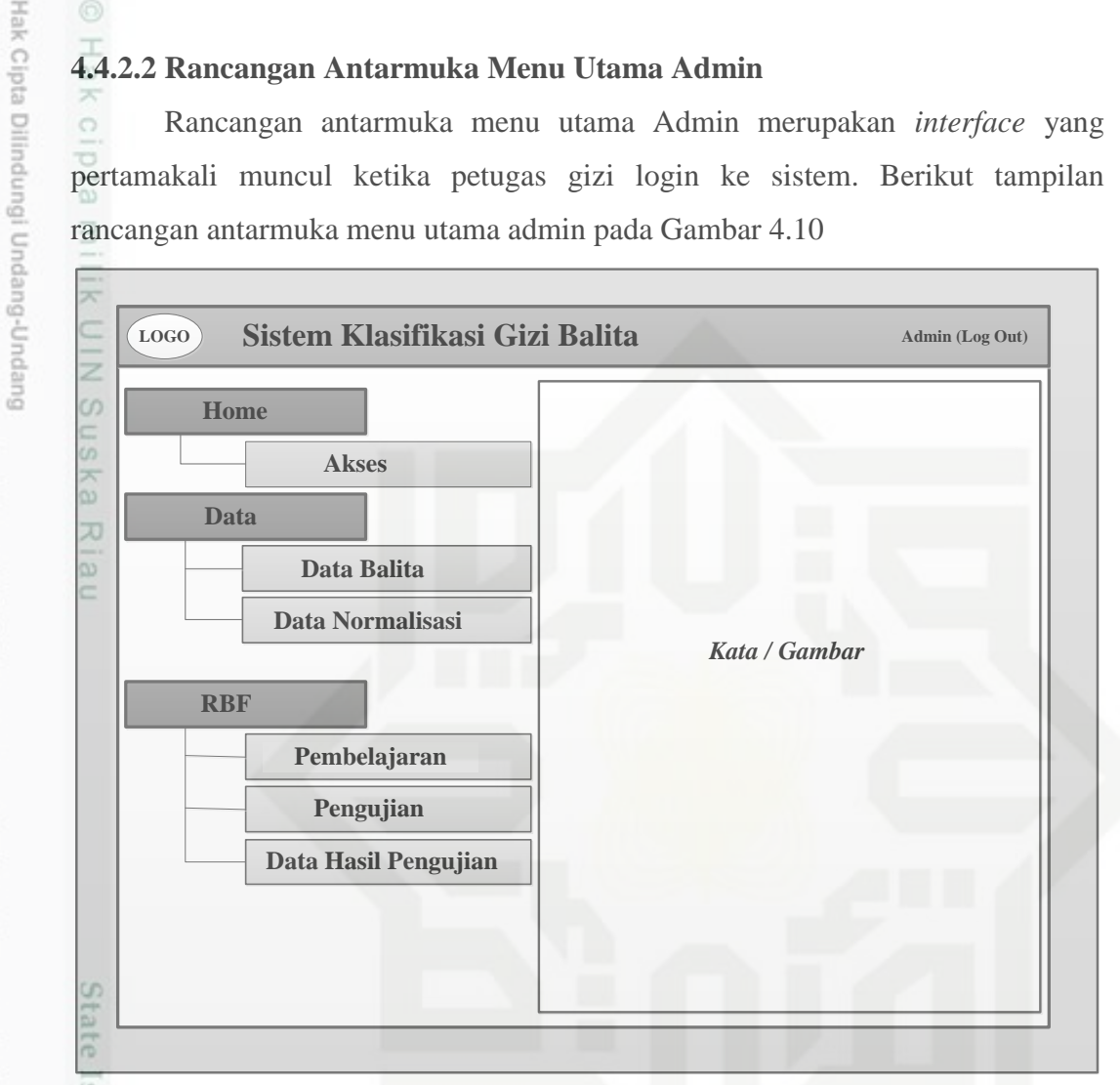

### **Gambar 4. 10 Rancangan Antarmuka Menu Utama Petugas Gizi**

### **4.4.2.3 Rancangan Antarmuka Menu Data Pengguna**

Rancangan antarmuka menu data pengguna yang digunakan untuk mengelola data pengguna agar bisa login. Berikut rancangan antarmuka menu data pengguna ditunjukan pada Gambar 4.11

Pengutipan hanya untuk kepentingan pendidikan, penelitian, penulisan karya itmiah, penyusunan laporan, penulisan kritik atau tinjauan suatu masalah

f Sultan Syarif Kasim Riau

Dilarang mengutip sebagian atau seluruh karya tulis ini tanpa mencantumkan dan menyebutkan sumber

IV-27

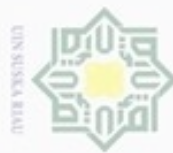

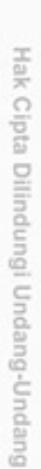

- Dilarang mengutip sebagian atau seluruh karya tulis ini tanpa mencantumkan dan menyebutkan sumber
- $\omega$ Pengutipan hanya untuk kepentingan pendidikan, penelitian, penulisan karya itmiah, penyusunan laporan, penulisan kritik atau tinjauan suatu masalah

Riau

- N Pengutipan tidak merugikan kepentingan yang wajar UIN Suska Riau
- 

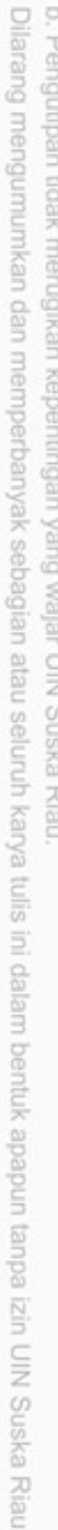

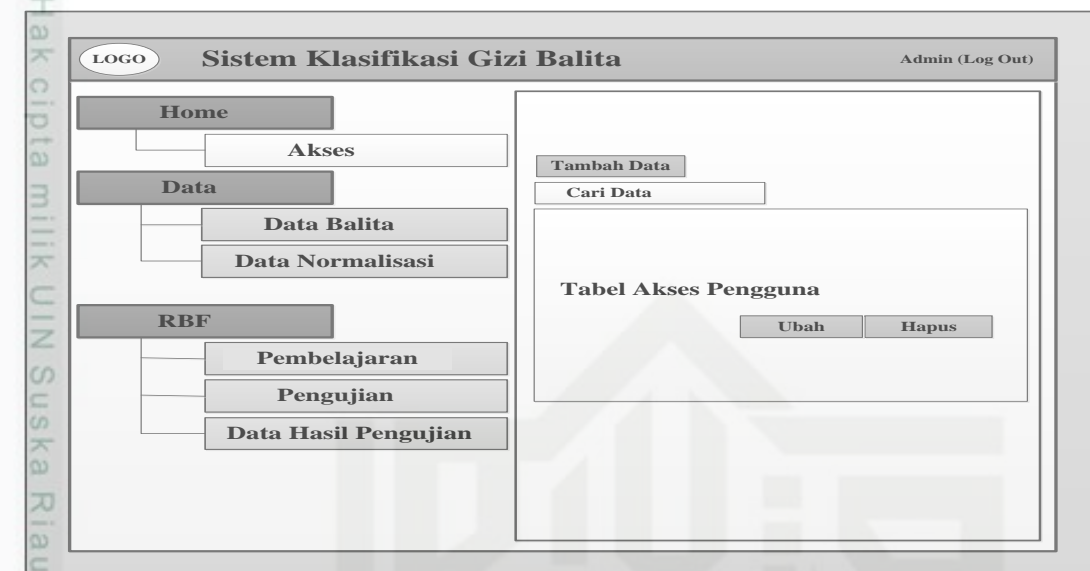

### **Gambar 4. 11 Rancangan Antarmuka Menu Data Pengguna 4.4.2.4 Rancangan Antarmuka Tambah Data Pengguna**

Rancangan antarmuka tambah data pengguna merupakan penambahan data pengguna, yang menjadi inputan kedalam sistem adalah id pengguna, username, password dan level pengguna. Struktur rancangan antarmuka menu tambah data pengguna ditunjukan pada Gambar 4.12

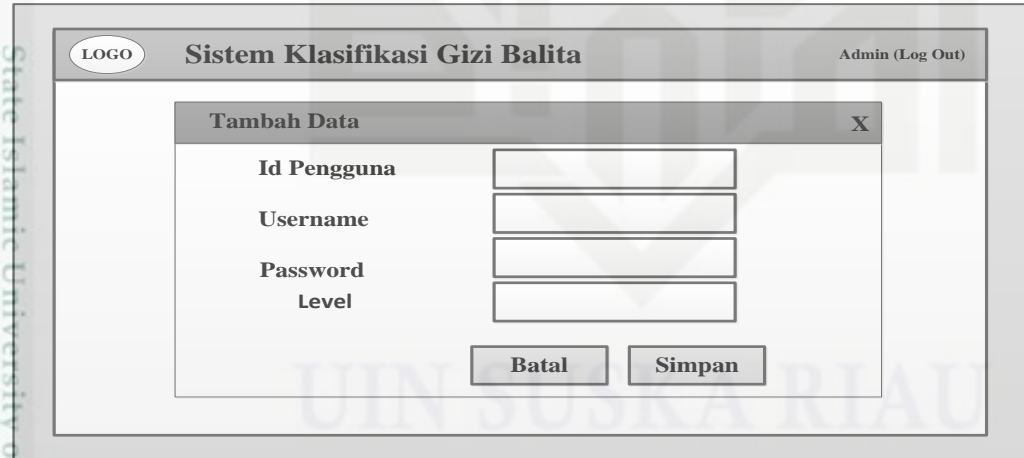

## **Gambar 4. 12 Rancangan Antarmuka Tambah Data Pengguna 4.4.2.5 Rancangan Antarmuka Data Balita**

S. Rancangan antarmuka Data terdapat submenu Data Balita yang mana digunakan untuk mengelola data balita baik itu tambah data, ubah data, hapus data dan cari data. Berikut rancangan antarmuka data balita ditunjukan pada Gambar 4.13

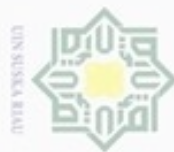

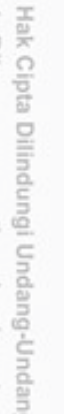

- danbuew bueuello sim e/uey uninjes nepe uerbeges
- co. Pengutipan hanya untuk kepentingan pendidikan, penelitian, penulisan karya ilmiah, penyusunan laporan, penulisan kritik atau tinjauan suatu masalah
- N Pengutipan tidak merugikan kepentingan yang wajar
- 
- Dilarang mengumumkan dan memperbanyak sebagian atau seluruh karya tulis ini dalam bentuk apapun tanpa izin UIN Suska Riau
	- **UIN Suska Riau**
	-

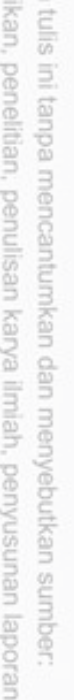

CO<sub>1</sub>

È

Riau

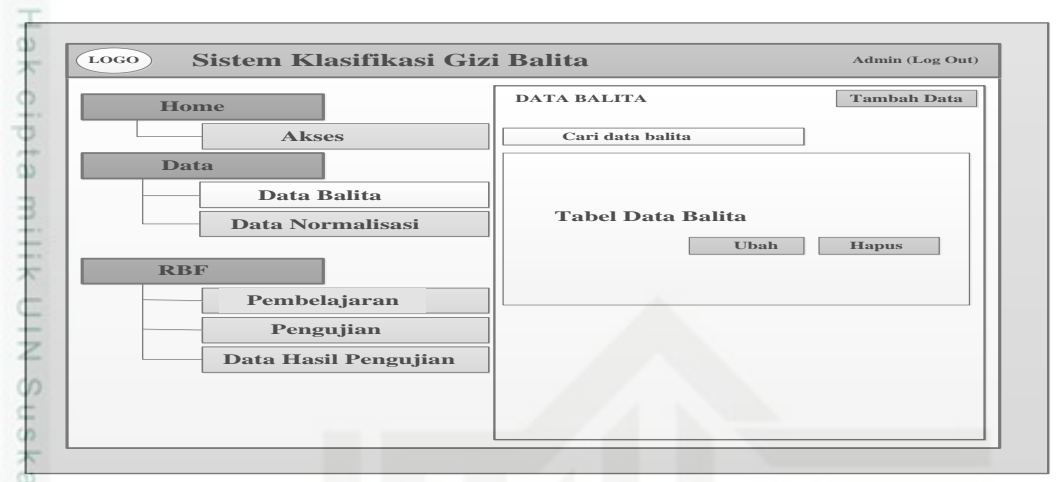

### **Gambar 4. 13 Rancangan Antarmuka Menu Data Balita** 刀 **4.4.2.6 Rancangan Antarmuka Tambah Data Balita**

Rancangan antarmuka tambah data balita digunakan untuk menambahkan data balita yang nantinya akan dijadikan sebagai data latih. Data balita yang akan menjadi inputan ke sistem yaitu nama balita, jenis kelamin, umur, berat badan, status ekonomi, pendidikan ibu, pekerjaan ayah dan status gizi. Berikut rancangan antarmuka tambah data balita dapat dilihat pada Gambar 4.14

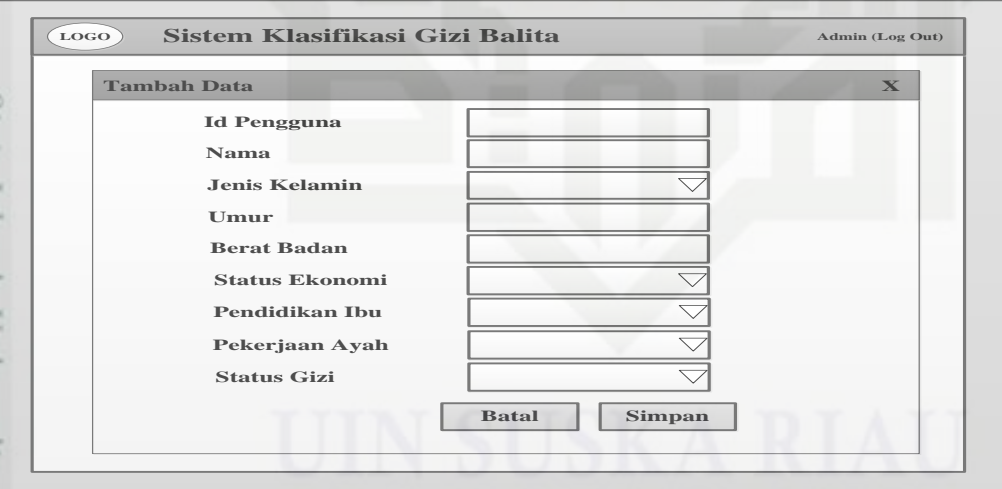

### **Gambar 4. 14 Rancangan Antarmuka Tambah Data Balita**

### **4.4.2.7 Rancangan Antarmuka Submenu Data Normalisasi**

Selain rancangan antarmuka submenu data balita ada juga submenu data normalisasi yang mana data normalisasi ini didapat dari hasil normalisasi data balita yang nantinya akan ditampilkan hasil normalisasi data. Kemudian hasil

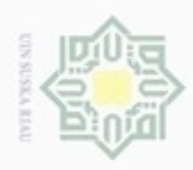

N

Hak Cipta Dilindungi Undang-Undang diphone mengulo

sim e/uey uninjes nepe uerbeges ini tanpa mencantumkan dan menyebutkan sumber

 $\alpha$ Pengutipan hanya untuk kepentingan pendidikan, penelitian, UIN Suska Riau penuisan karya ilmiah, penyusunan laporan, penulisan kritik atau tinjauan suatu masalah

Kasim Riau

ö Pengutipan tidak merugikan kepentingan yang wajar

Dilarang mengumumkan dan memperbanyak sebagian atau seluruh karya tulis ini dalam bentuk apapun tanpa izin UIN Suska Riau

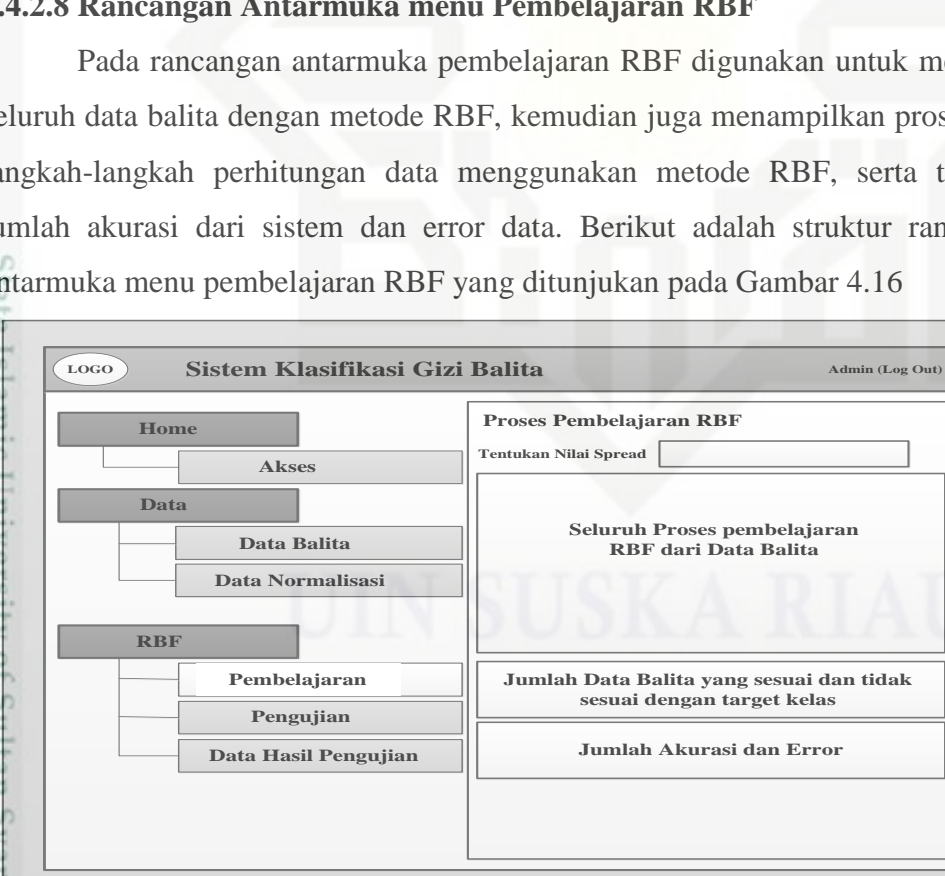

**Gambar 4. 16 Rancangan Antarmuka Menu Pembelajaran RBF**

normalisasi tersebut dijadikan sebagai perhitungan pembelajaran. Berikut adalah stuktur submenu data normalisasi pada Gambar 4.15

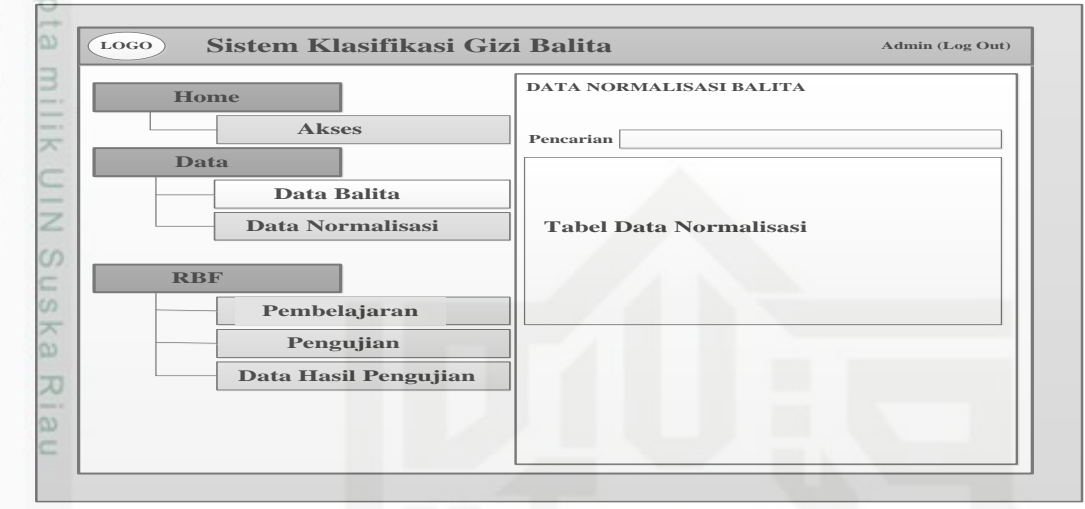

### **Gambar 4. 15 Rancangan Antarmuka Submenu Data Normalisasi 4.4.2.8 Rancangan Antarmuka menu Pembelajaran RBF**

Pada rancangan antarmuka pembelajaran RBF digunakan untuk meproses seluruh data balita dengan metode RBF, kemudian juga menampilkan proses atau langkah-langkah perhitungan data menggunakan metode RBF, serta terdapat jumlah akurasi dari sistem dan error data. Berikut adalah struktur rancangan antarmuka menu pembelajaran RBF yang ditunjukan pada Gambar 4.16

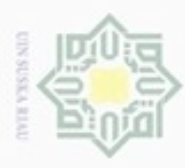

Hak Cipta Dilindungi Undang-Undang

Dilarang mengutip sebagian atau seluruh karya tulis ini tanpa mencantumkan dan menyebutkan sumber

N

### **4.4.2.9 Rancangan Antarmuka Submenu Pengujian**

Rancangan antarmuka submenu pengujian menu ini berfungsi untuk  $\circ$ memasukan data baru yang digunakan untuk melakukan proses pengujian (*testing*) hasil pembelajaran algoritma RBF terhadap data balita. Hasil pengujian terhadap data baru pada submenu pengujian dapat melihat langkah perhitungan RBF dari data yang telah diuji. Pada menu ini hasil pengujian dapat disimpan ke dalam submenu Data Balita dan submenu Data Hasil Pengujian. Rancangan antarmuka menu pengujian juga memiliki berfungsi untuk menguji data uji sehingga diperoleh hasil berupa kelas klasifikasi gizi balita dari masing-masing data balita yang dimasukkan saat pengujian, sehingga akan terlihat apakah kelas yang diinputkan cocok dengan kelas yang dihasilkan dari proses pemelajaran RBF. Struktur rancangan antarmuka pengujian submenu hitung dapat ditunjukkan pada Gambar 4.17

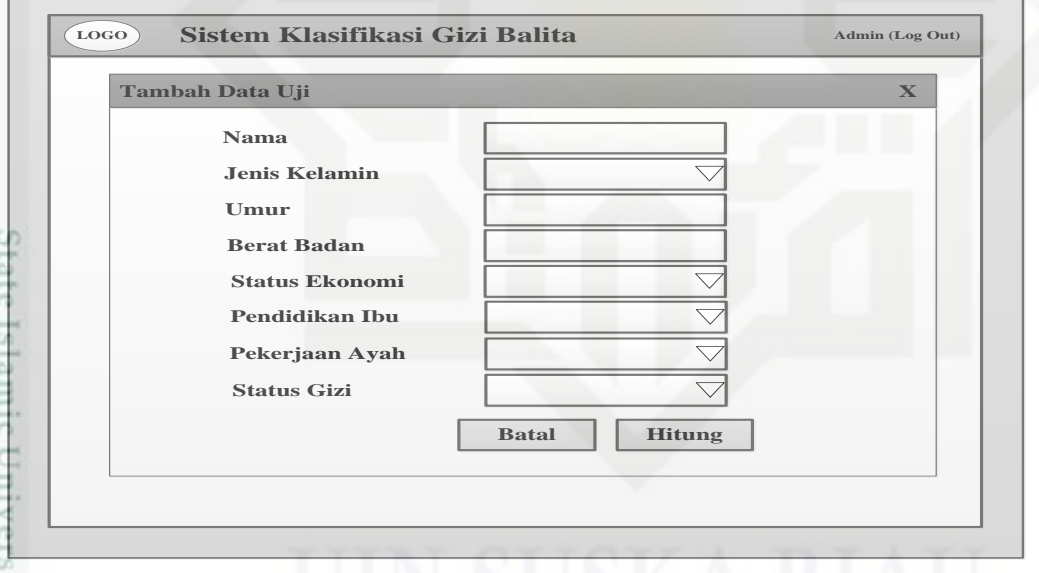

### **Gambar 4. 17 Rancangan Antarmuka Menu Pengujian**

Setelah dilakukan proses hitung, maka sistem akan menampilkan proses perhitungan data balita dengan metode RBF,

Pengutipan hanya untuk kepentingan pendidikan, penelitian, penulisan karya itmiah, penyusunan laporan, penulisan kritik atau tinjauan suatu masalah

in Syarif Kasim Riau

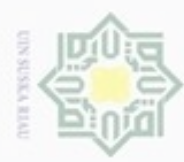

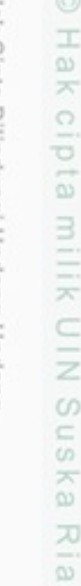

Ċ

Hak Cipta Dilindungi Undang-Undang

- Dilarang mengutip sebagian atau seluruh karya tulis ini tanpa mencantumkan dan menyebutkan sumber
- $\alpha$ Pengutipan hanya untuk laporan, penulisan kritik atau tinjauan suatu masalah
- N Pengutipan ti
- Dilarang mengumumkan dan memperbanyak sebagian atau seluruh karya tulis ini dalam bentuk apapun tanpa izin UIN Suska Riau

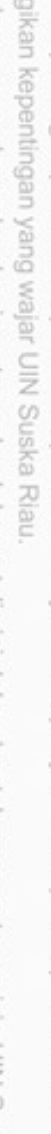

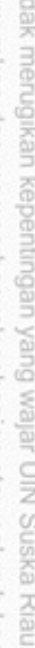

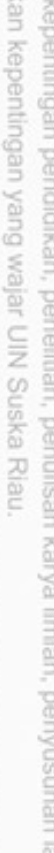

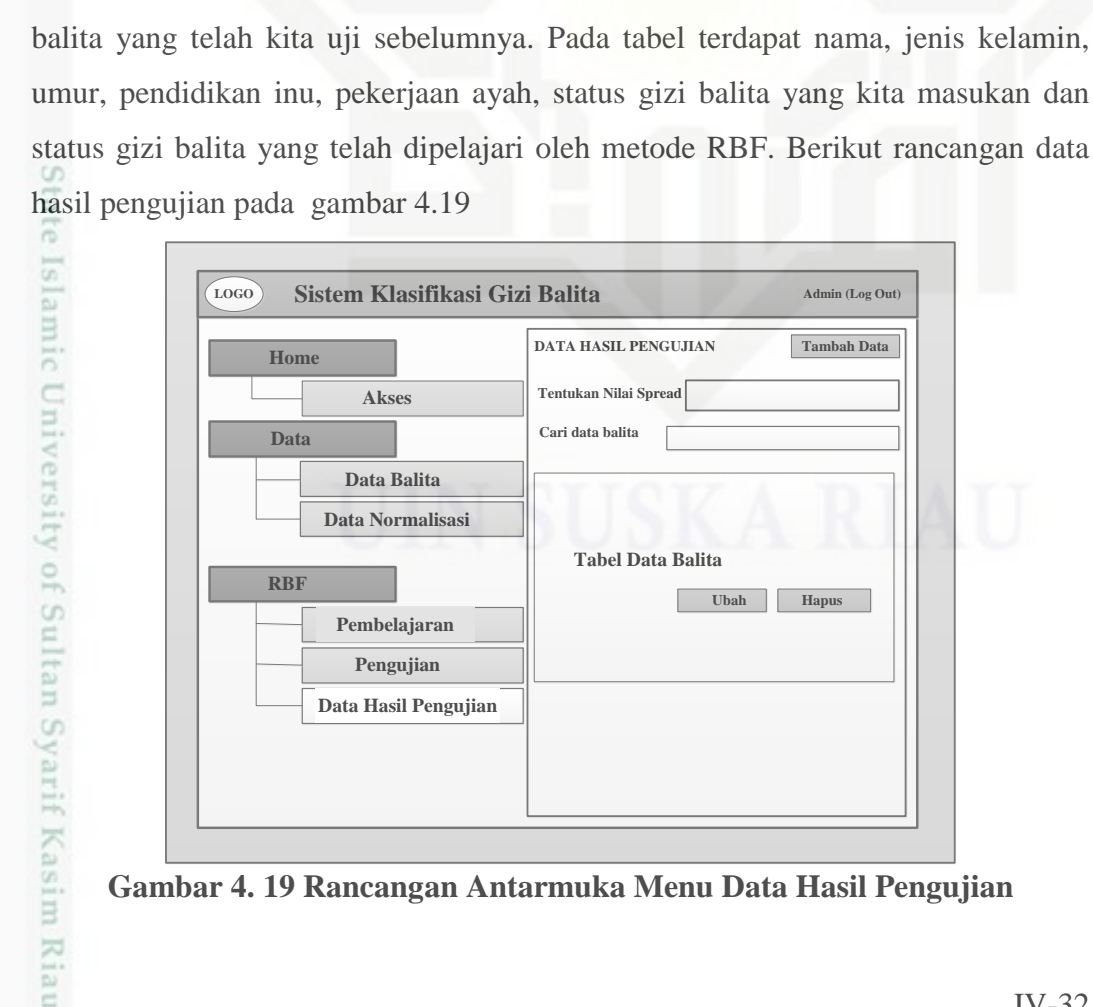

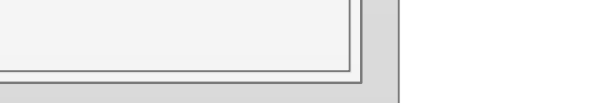

**Tambah Data**

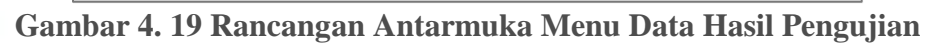

**LOGO Sistem Klasifikasi Gizi Balita Admin (Log Out)**

**Gambar 4. 18 Gambar Proses Pengujian**

**S Admin (Log Out) LOGO istem Klasifikasi Gizi Balita**

**Tabel Data Balita**

**DATA HASIL PENGUJIAN**

**Cari data balita Tentukan Nilai Spread**

**Ubah Hapus**

Pada rancangan menu data hasil pengujian ini akan menampilkan data

**4.4.2.10 Rancangan Antarmuka Menu Data Hasil Pengujian**

**Seluruh Proses pembelajaran RBF dari Data Balita**

**Jumlah Data Balita yang sesuai dan tidak sesuai dengan target kelas**

**Hasil Pengujian Data Balita Home**

**Akses**

**Data Balita Data Normalisasi**

**Pembelajaran Pengujian Data Hasil Pengujian**

**Home**

**Data**

**RBF**

**Akses**

**Data Balita Data Normalisasi**

**Pembelajaran Pengujian Data Hasil Pengujian**

**Data**

**RBF**

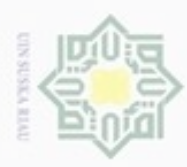

**Buelero** 

Pengutipan hanya untuk kepentingan pendidikan, penelitian,

mengutip sebagian atau seluruh karya

sijnt

ini tanpa mencantumkan dan menyebutkan sumber

penulisan

karya ilmiah, penyusunan laporan, penulisan kritik atau tinjauan suatu masalah

Riau

N

ö  $\alpha$ 

### **4.4.2.11 Rancangan Antarmuka Menu Utama Kader Posyandu**

Rancangan antarmenu utama merupakan interface yang muncul ketika  $\circ$ kader posyandu (user) login ke sistem. Berikut struktur antarmuka menu utama kader posyandu seperti Gambar 4.20

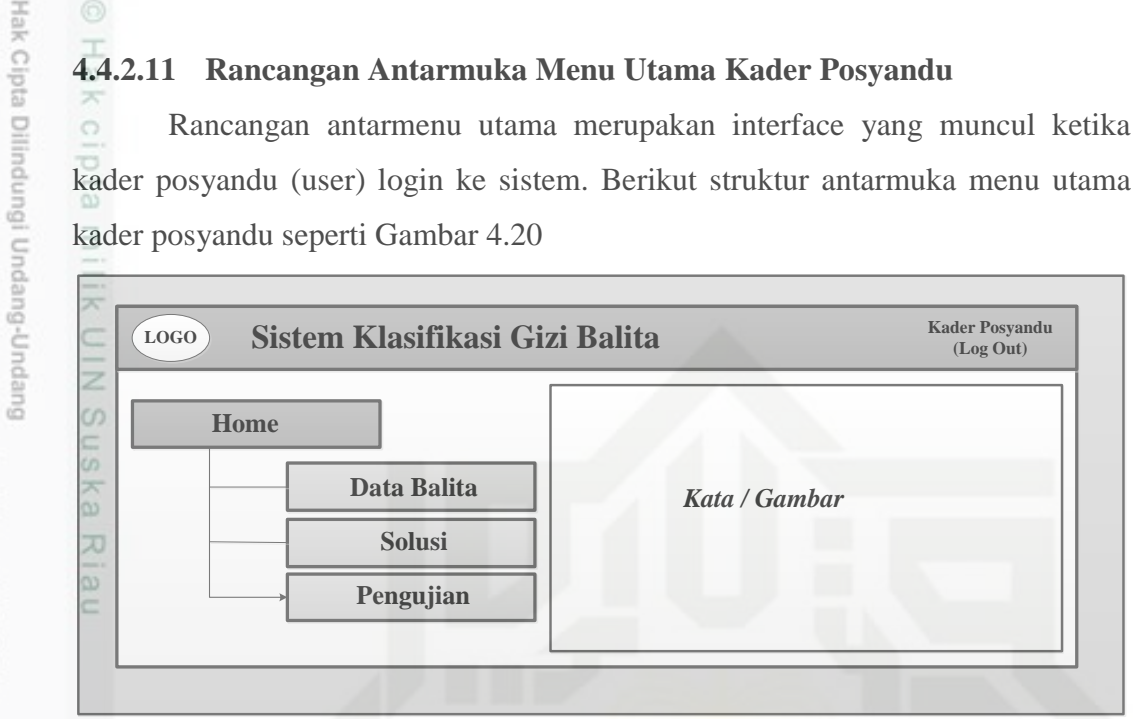

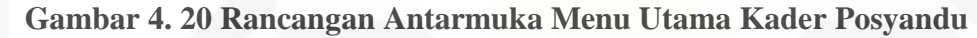

### **4.4.2.12 Rancangan Antarmuka Menu Data Balita Kader Posyandu**

Rancangan antarmuka data balita pada menu kader posyandu bertujuan untuk melihat data balita serta terdapat fiture pencarian data balita yang telah diinputkan berikut Gambar 4.21 menunjukan rancangan antarmuka menu data balita pada kader posyandu

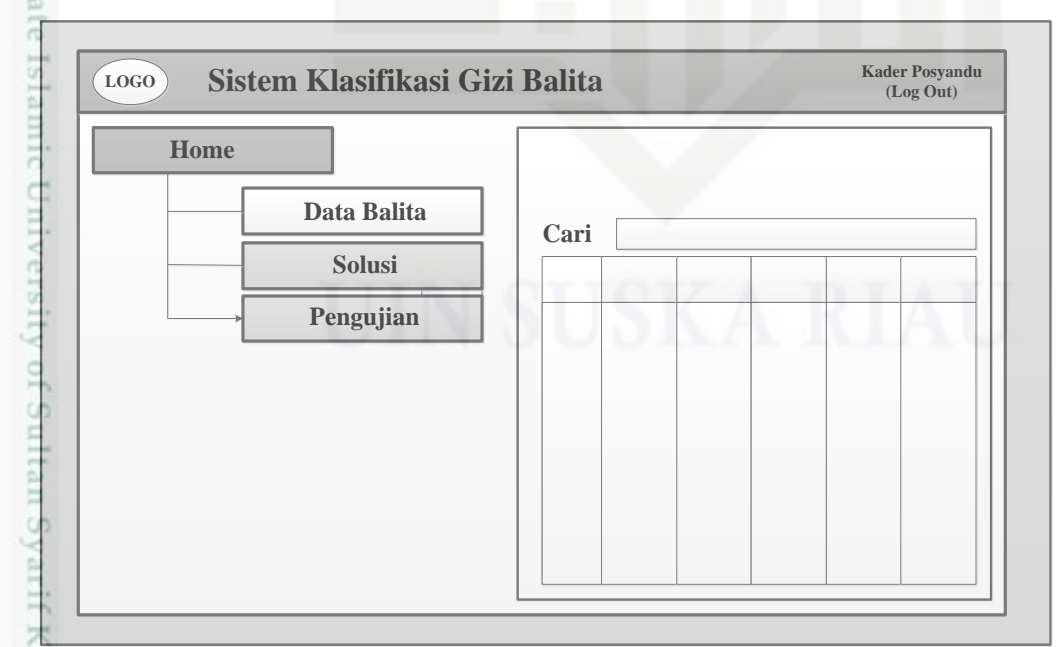

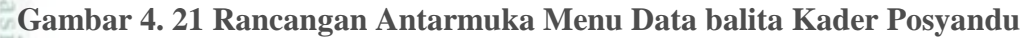

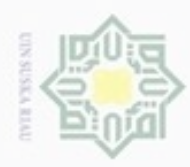

N

### **4.4.2.13 Rancangan Antarmuka Menu Solusi**

Rancangan antarmuka menu solusi digunakan untuk melihat solusi dari  $\circ$ status gizi balita. Berikut rancangan antarmuka solusi ditunjukan pada Gambar 4.22

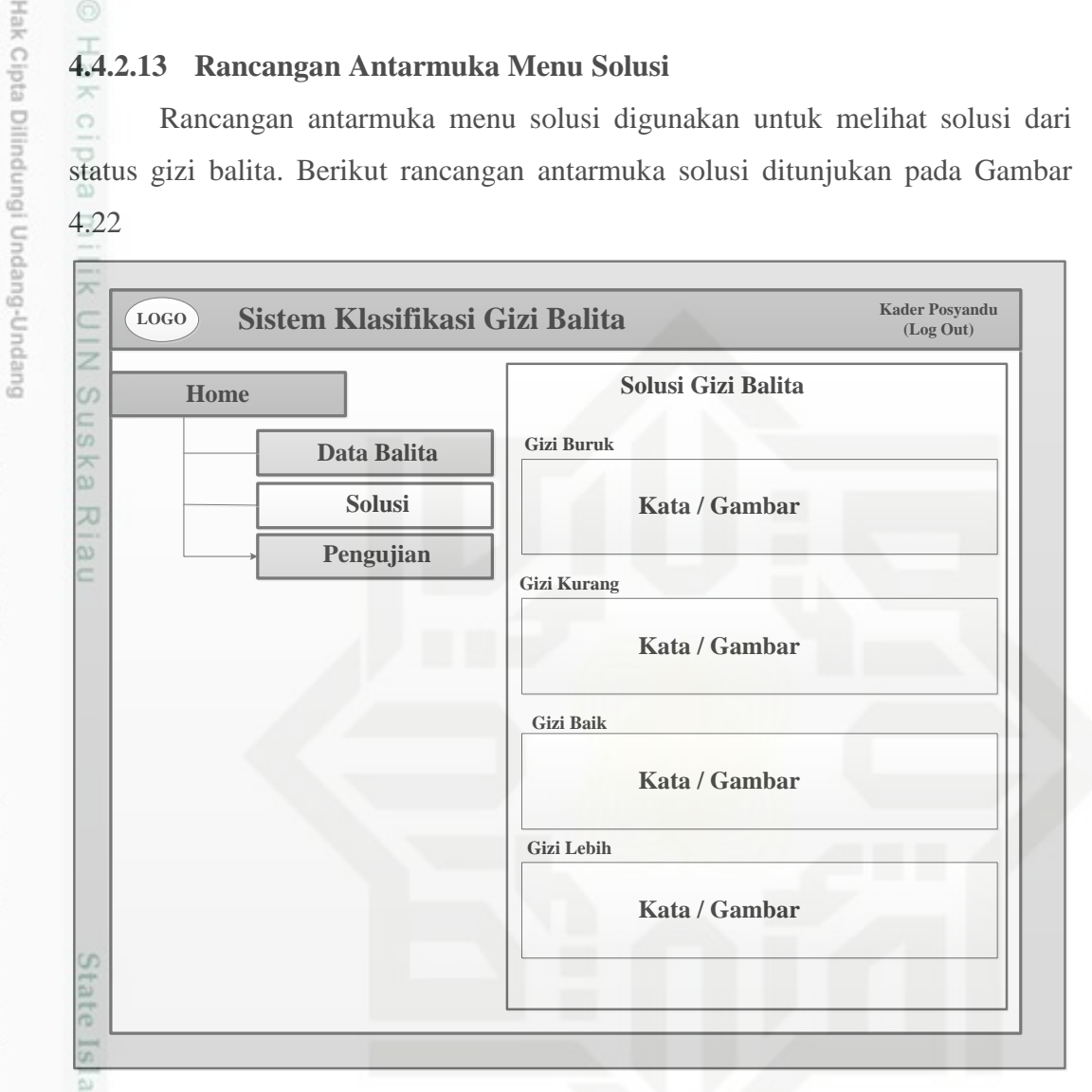

**Gambar 4. 22 Rancangan Antarmuka Menu Solusi**

### **4.4.2.14 Rancangan Antarmuka Menu Pengujian Kader Posyandu**

Rancangan antarmuka pengujian digunakan untuk melakukan proses pengujian data baru. Pada *interface* menu pengujian ini lader posyandu bisa melakukan proses pengujian dengan menginputkan data balita seperti nama, jenis kelamin, umur, status ekonomi, pekerjaan ayah, dan pendidikan ibu. Hasil pengujian terhadap data baru tersebut akan tersimpan ke dalam table data balita di database sehinga data baru yang telah diuji oleh kader posyandu akan menambah data latih.

karya ilmiah, penyusunan laporan, penulisan kritik atau tinjauan suatu masalah

Kasim Riau

Dilarang mengutip sebagian atau seluruh karya tulis ini tanpa mencantumkan dan menyebutkan sumber

Pengutipan hanya untuk kepentingan pendidikan, penelitian, penulisan

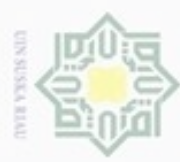

- Dilarang menguup sebagan atau seluruh karya tulis ini tanpa mencantumkan dan menyebutkan sumber
- $\alpha$ Pengutipan hanya untuk kepentingan pendidikan, penelitian, penulisan karya ilmiah, penyusunan laporan, penulisan kritik atau tinjauan suatu masalah

mic University of Sultan Syarif Kasim Riau

- N ö Pengutipan tidak merugikan kepentingan yang wajar UIN Suska Riau
- 
- Dilarang mengumumkan dan memperbanyak sebagian atau seluruh karya tulis ini dalam bentuk apapun tanpa izin UIN Suska Riau

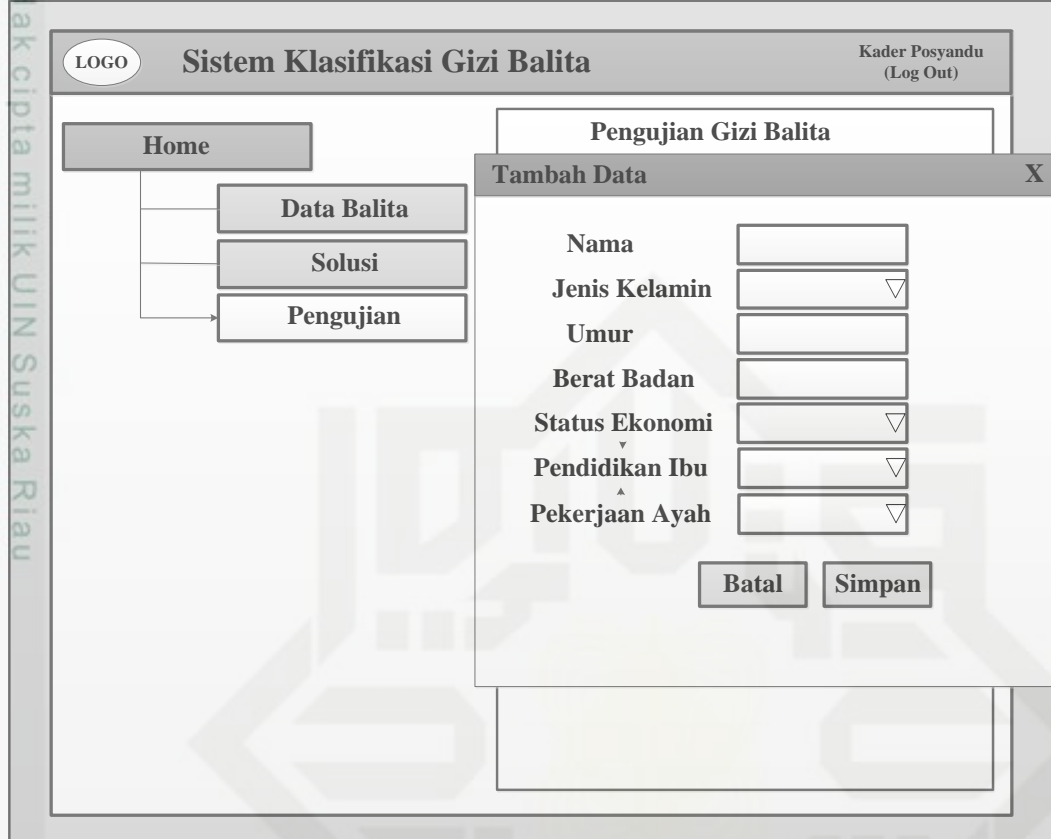

### **Gambar 4. 23 Rancangan Antarmuka Pengujian Kader Posyandu**

Kemudian setelah dilakukan pengujian maka muncul hasil dari pengujian beserta solusi yang sesuai dengan pengujian secara singkat dan jelas serta dengan kalimat yang mudah dipahami.